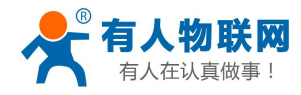

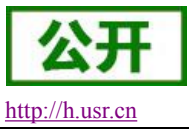

# <span id="page-0-0"></span>**USR-G786** 软件设计手册

文件版本: V1.0.6

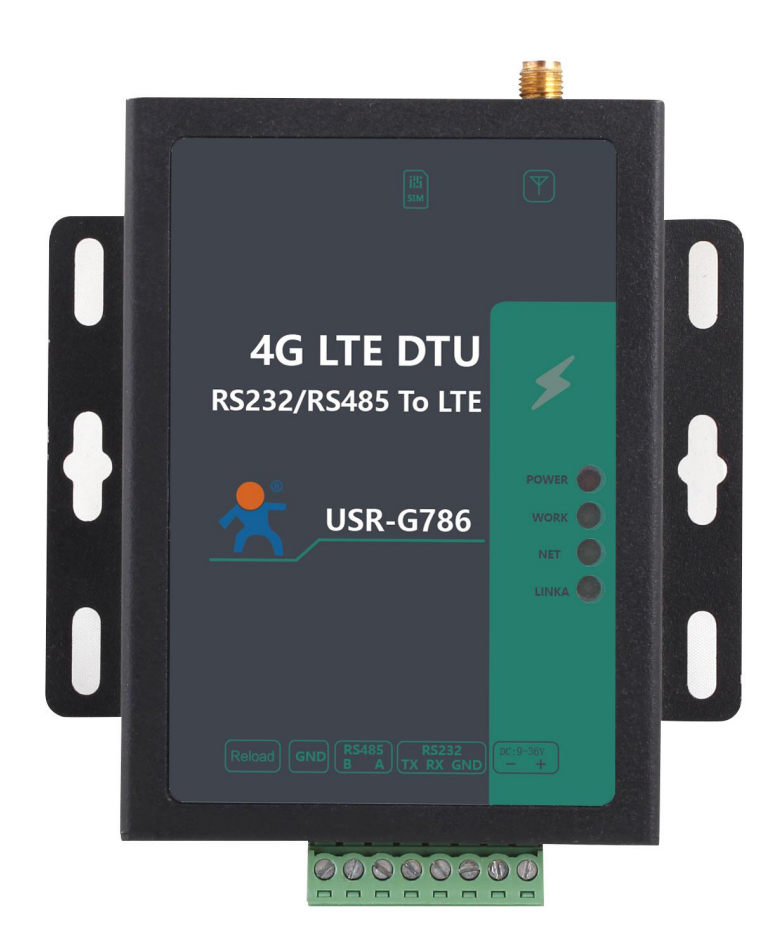

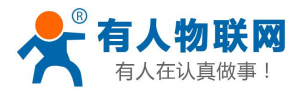

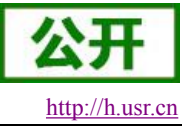

## <span id="page-1-0"></span>产品特点

- 支持移动、联通、电信 4G 高速接入,同时支持移动、联通、电信 3G 和 2G 接入;
- 支持 2 个网络连接同时在线,支持 TCP Server、TCP Client 和 UDP Client;
- 支持 2 路 Socket 透传模式、UDC 模式;
- 支持远程升级,硬件看门狗;
- 支持串口 1000byte 数据缓存,连接异常时可选择缓存数据不丢失;
- 支持发送注册包/心跳包数据;
- 支持串口/短信/网络设置模块参数;
- 支持两种工作模式:网络透传模式和协议透传(UDC)模式;
- 支持基本指令集;
- 支持远程升级,保持固件最新状态;
- 支持简单指令发送中文/英文短信,避免了 PDU 发送中文短信复杂难用;
- **●** 支持协议透传模式(UDC 模式), 提供服务器端二次开发资料。

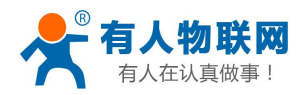

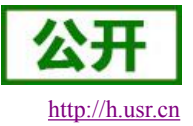

## 目录

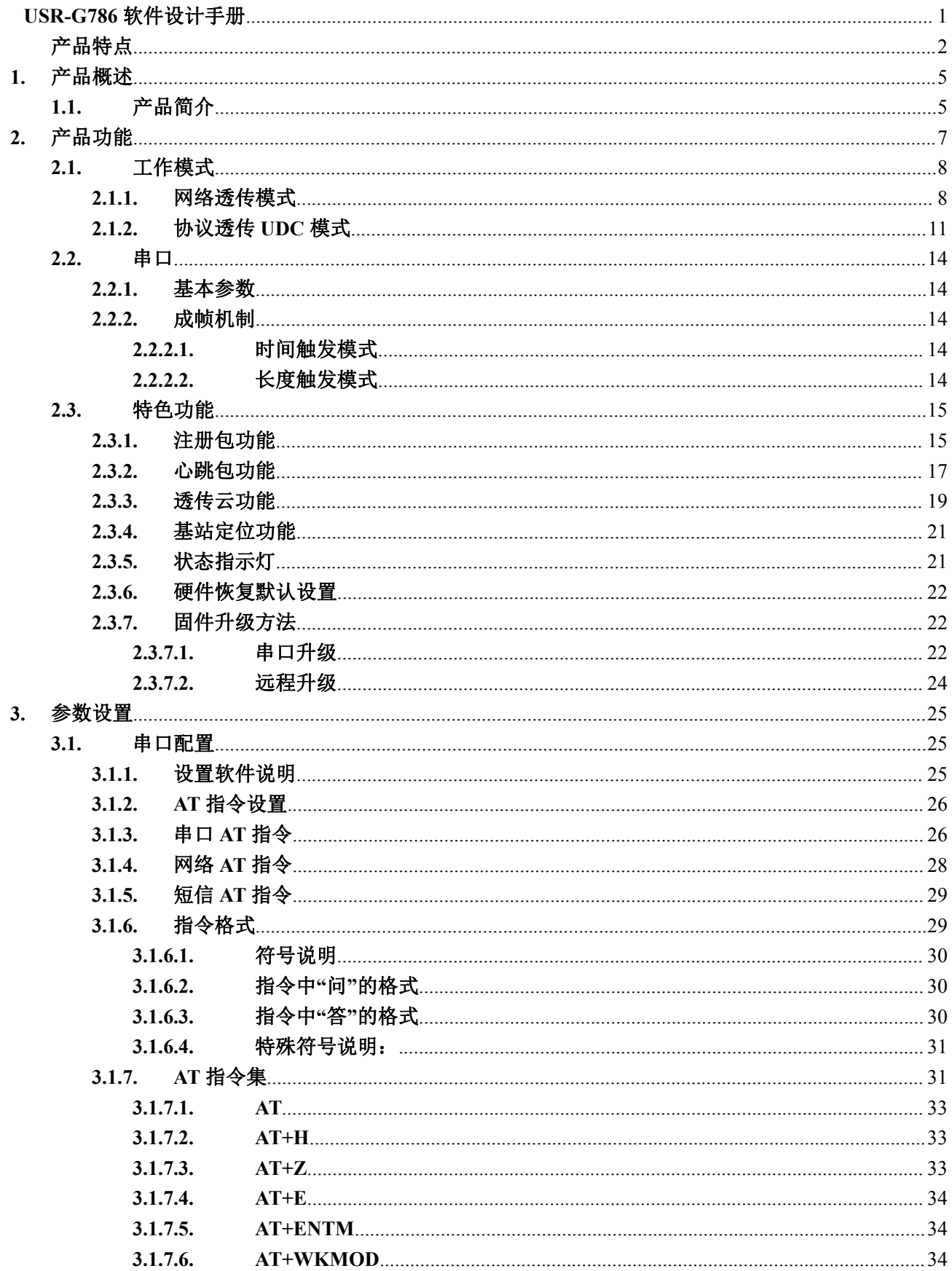

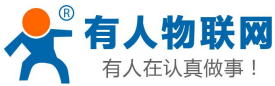

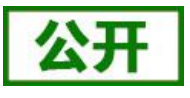

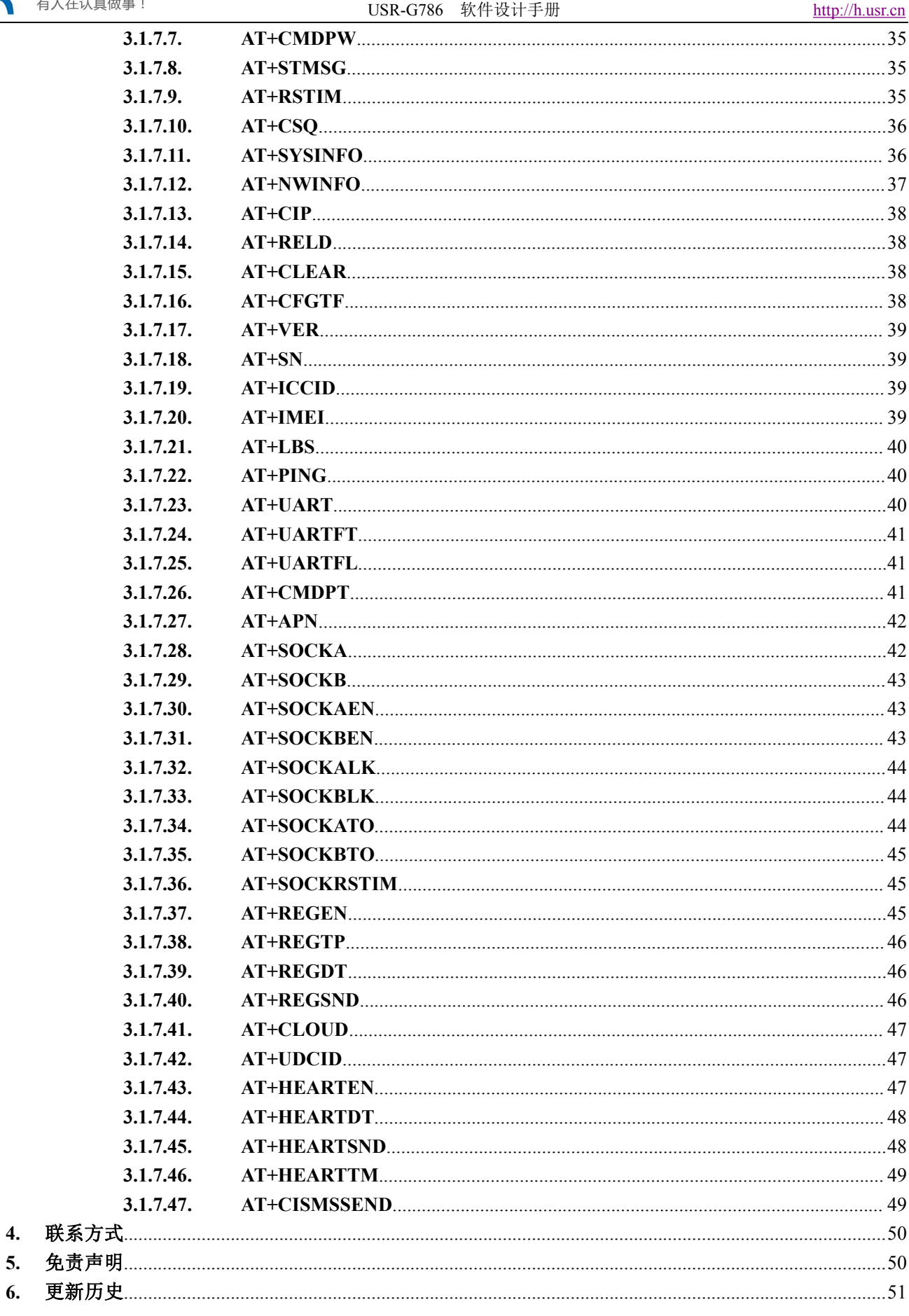

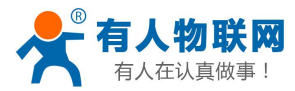

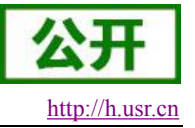

## <span id="page-4-0"></span>**1.** 产品概述

## <span id="page-4-1"></span>**1.1.** 产品简介

USR-G786 是 4G DTU 产品,支持移动、联通和电信全频段接入,以"透传"作为功能核心,高度易用性, 用户可方便快速的集成于自己的系统中。该 DTU 软件功能完善,覆盖绝大多数常规应用场景,用户只需通过 简单的设置,即可实现串口到网络的双向数据透明传输。并且支持协议透传模式,自定义注册包,心跳包功能, 支持 2 路 Socket 连接, 支持 TCP Server, 并支持透传云接入。具有高速率, 低延时的特点, 并且支持远程升级。

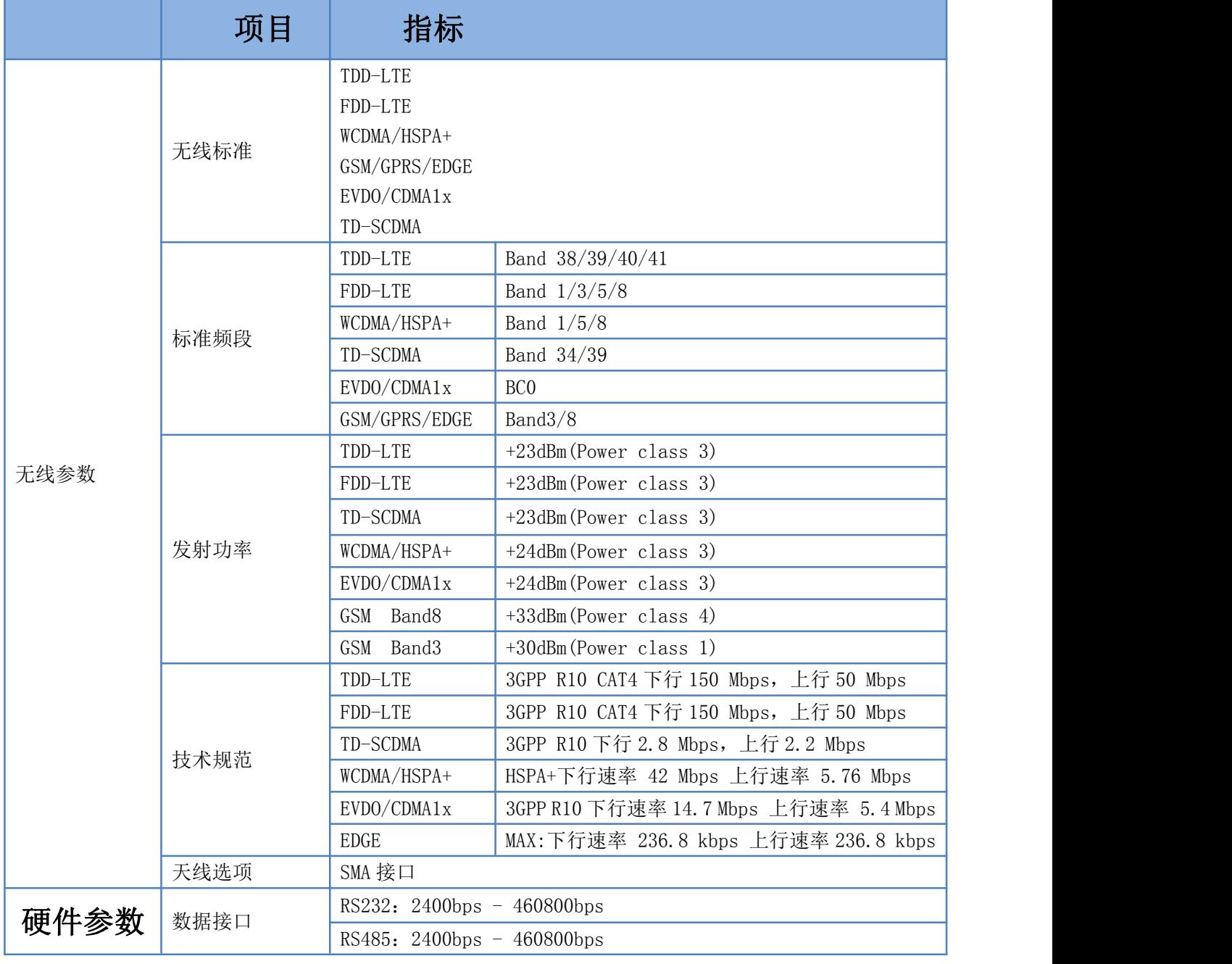

#### 表 **1** 基本参数

济南有人物联网技术有限公司 <br>
第 5 页 共 51 页 <br>
第 5 页 共 51 页

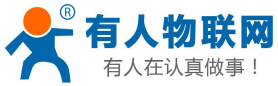

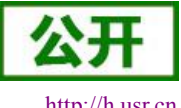

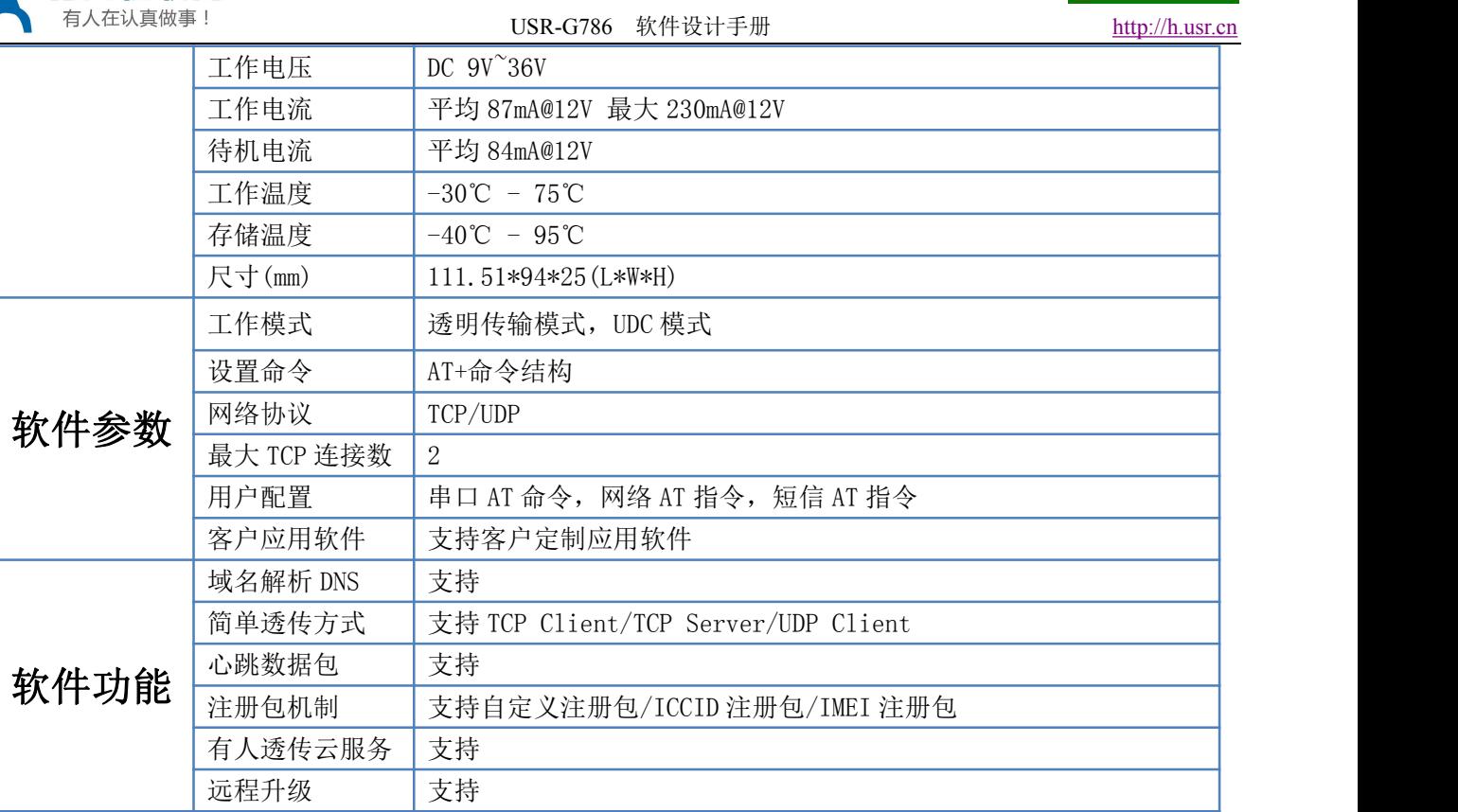

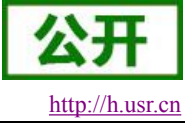

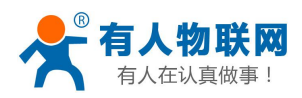

## <span id="page-6-0"></span>**2.** 产品功能

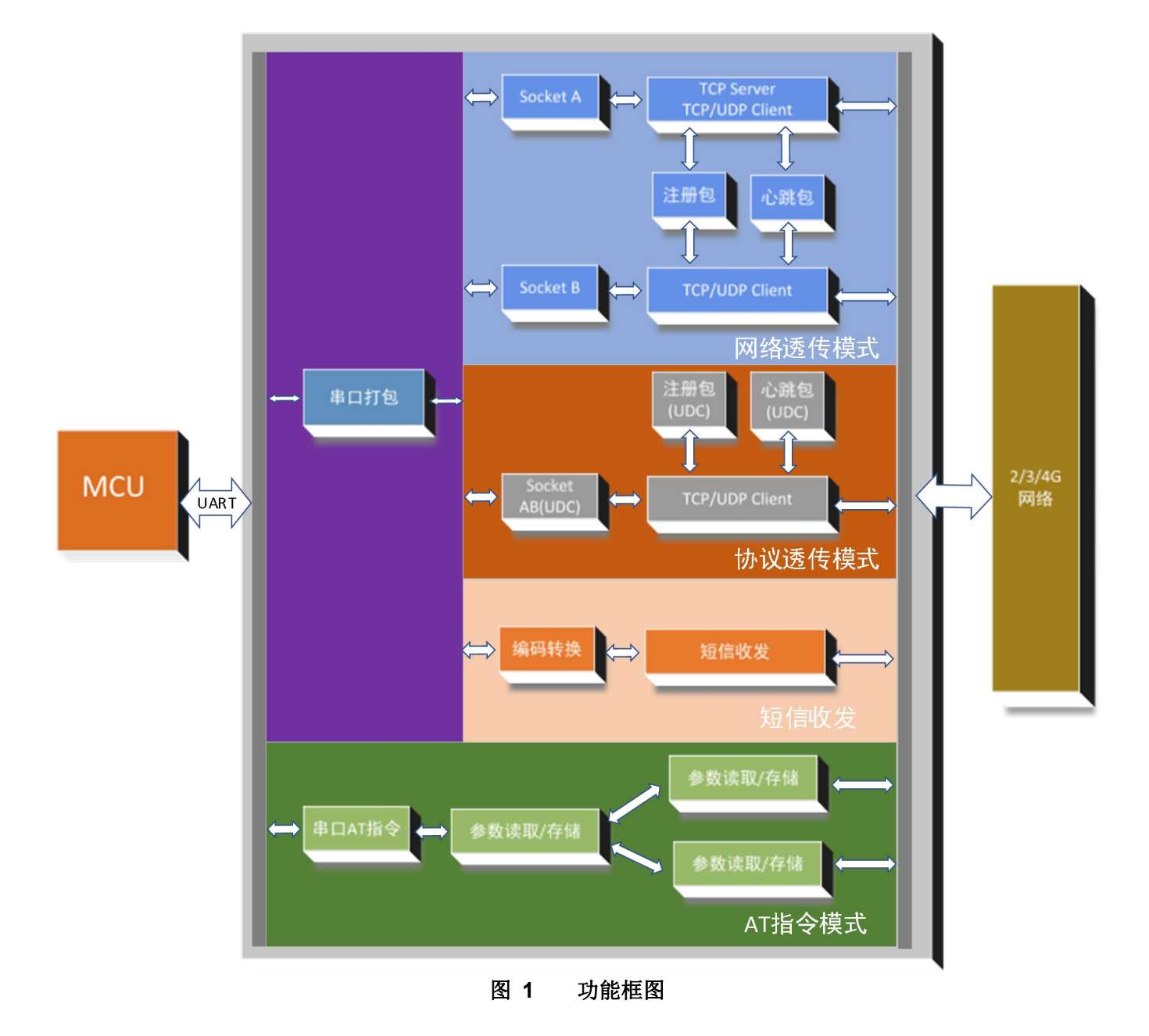

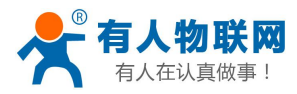

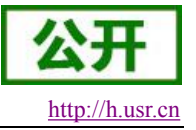

## <span id="page-7-0"></span>**2.1.** 工作模式

## 共有 **2** 种工作模式:

网络透传模式(NET) 协议透传模式(UDC)

## ■ 网络透传模式

在此模式下,用户的串口设备,可以通过本设备发送数据到网络上指定的服务器。设备也可以接受来自服 务器的数据,并将信息转发至串口设备。

## ■ 协议透传模式

此模式在网络透传模式上增加特定的注册包和心跳包,并且对数据进行组包。这种模式更方便用户使用和 二次开发,用户可以理解成加入 UDC 协议的网络透传模式。

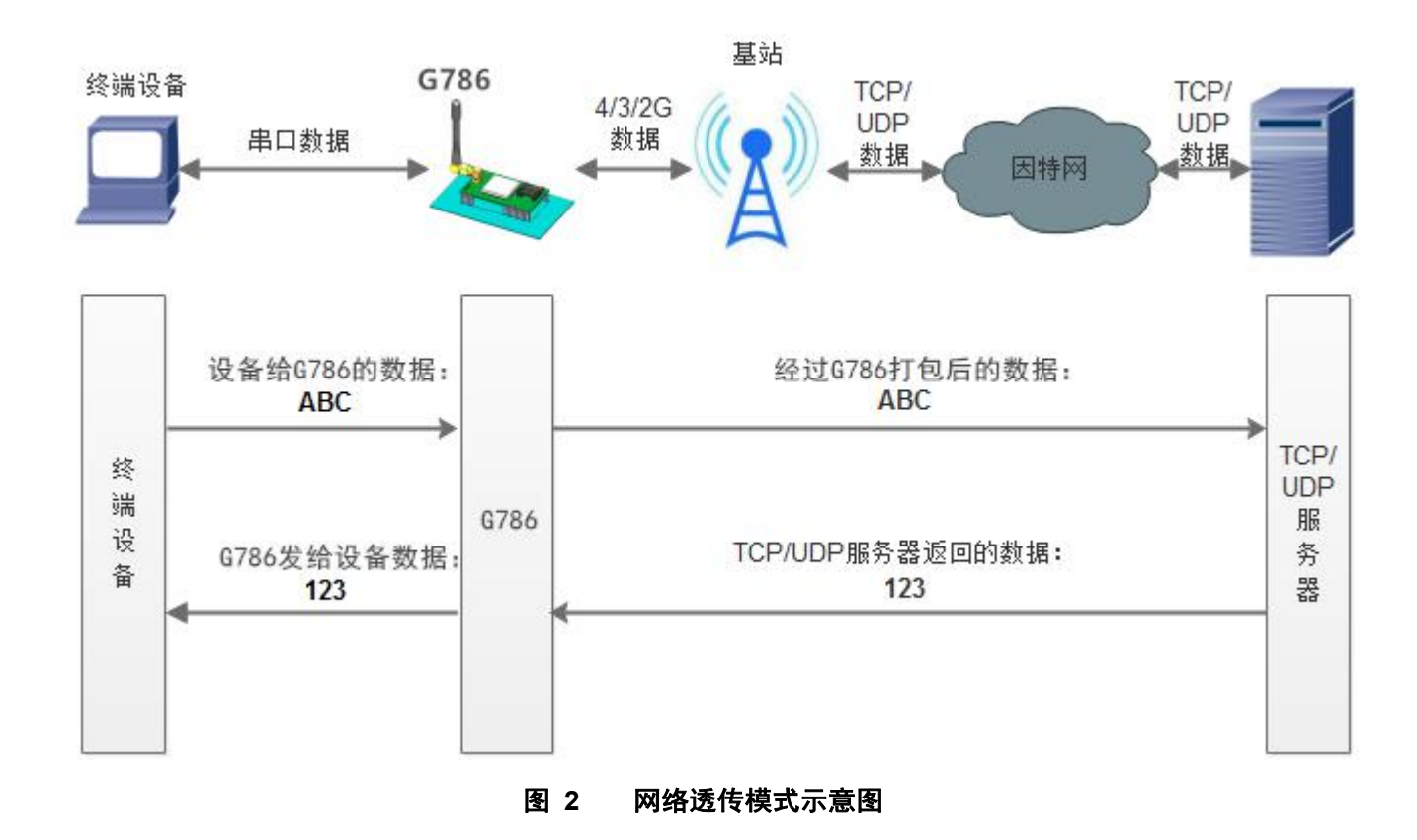

## <span id="page-7-1"></span>**2.1.1.** 网络透传模式

在此模式下,用户的串口设备,可以通过本设备发送数据到网络上指定的服务器。设备也可以接受来自服 务器的数据,并将信息转发至串口设备。一次发送数据的最大长度由打包长度决定,参考 AT+UARTFL。

本设备支持 2 路 Socket 连接, 分别为 Socket A 和 Socket B, 它们是相互独立的。USR-G786 仅 Socket A 支 持作为 TCP Client, TCP Server 和 UDP Client。其他一路只支持 TCP Client 和 UDP Client 功能。

因为常规运营商网络无法通过外网访问,所以针对 Server 功能需要使用专用的 APN 卡才能使用。 AT 指令设置做 TCP Client 方法:

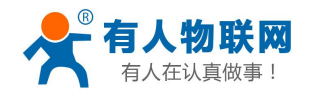

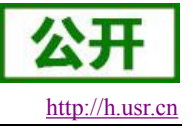

- 1. 设置工作模式为网络透传: **AT+WKMOD=NET**
- 2. 设置 socket A 为使能状态: **AT+SOCKAEN=ON**
- 3. 设置 socket A 为 TCP Client: **AT+SOCKA=TCPC,test.usr.cn,2317**
- 4. 重启: **AT+Z**

AT 指令设置做 TCP Server 方法:

- 1. 设置工作模式为网络透传: **AT+WKMOD=NET**
- 2. 设置 socket A 为使能状态: **AT+SOCKAEN=ON**
- 3. 设置 socket A 为 TCP Server, 本地端口 2317, IP 在 Server 时无参考意义: **AT+SOCKA=TCPS,test.usr.cn,2317**
- 4. 重启: **AT+Z**

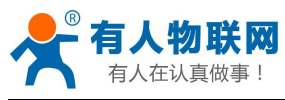

使用软件工具设置:

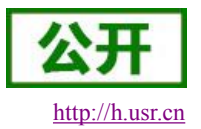

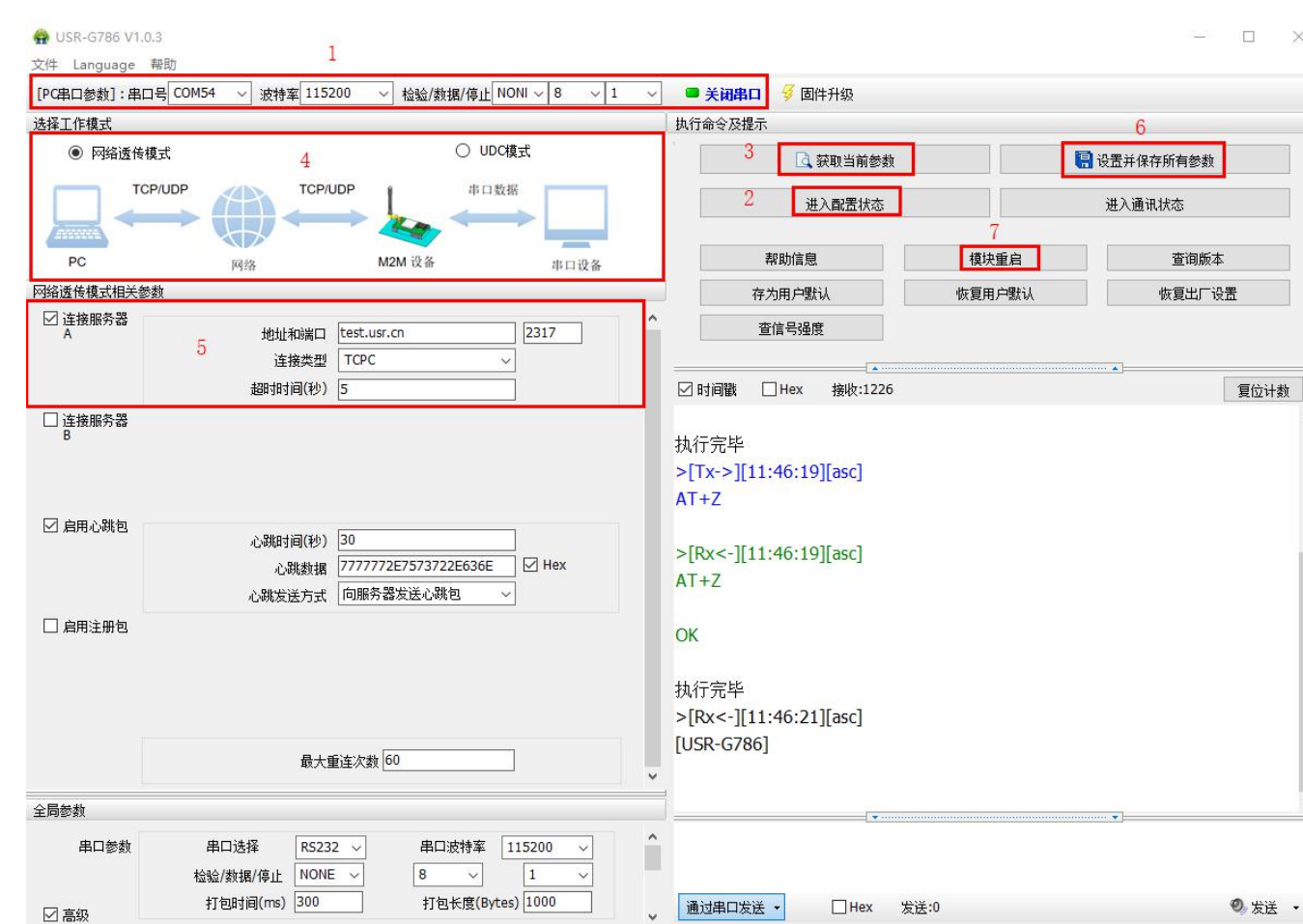

图 **3** 设置软件示意图

- 1. 打开专用设置软件"USR-G786 V1.0.3"。根据实际情况设置串口参数并点击"打开串口"。
- 2. 点击"进入配置状态",等待设备进入 AT 指令配置模式。
- 3. 点击"获取当前参数",等待获取所有当前参数完毕。
- 4. 在"选择工作模式"一栏中,选中"网络透传模式"。
- 5. 设置"地址和端口"为 test.usr.cn 和 2317。设置"连接类型"为 TCPC。
- 6. 点击"设置并保存所有参数"。
- 7. 保存完毕后,点击"重启按钮"重启设备,或者给设备断电再上电即可。

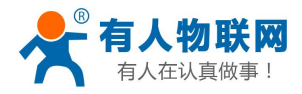

USR-G786 软件设计手册 <http://h.usr.cn>

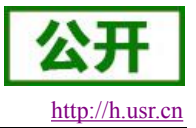

## <span id="page-10-0"></span>**2.1.2.** 协议透传 **UDC** 模式

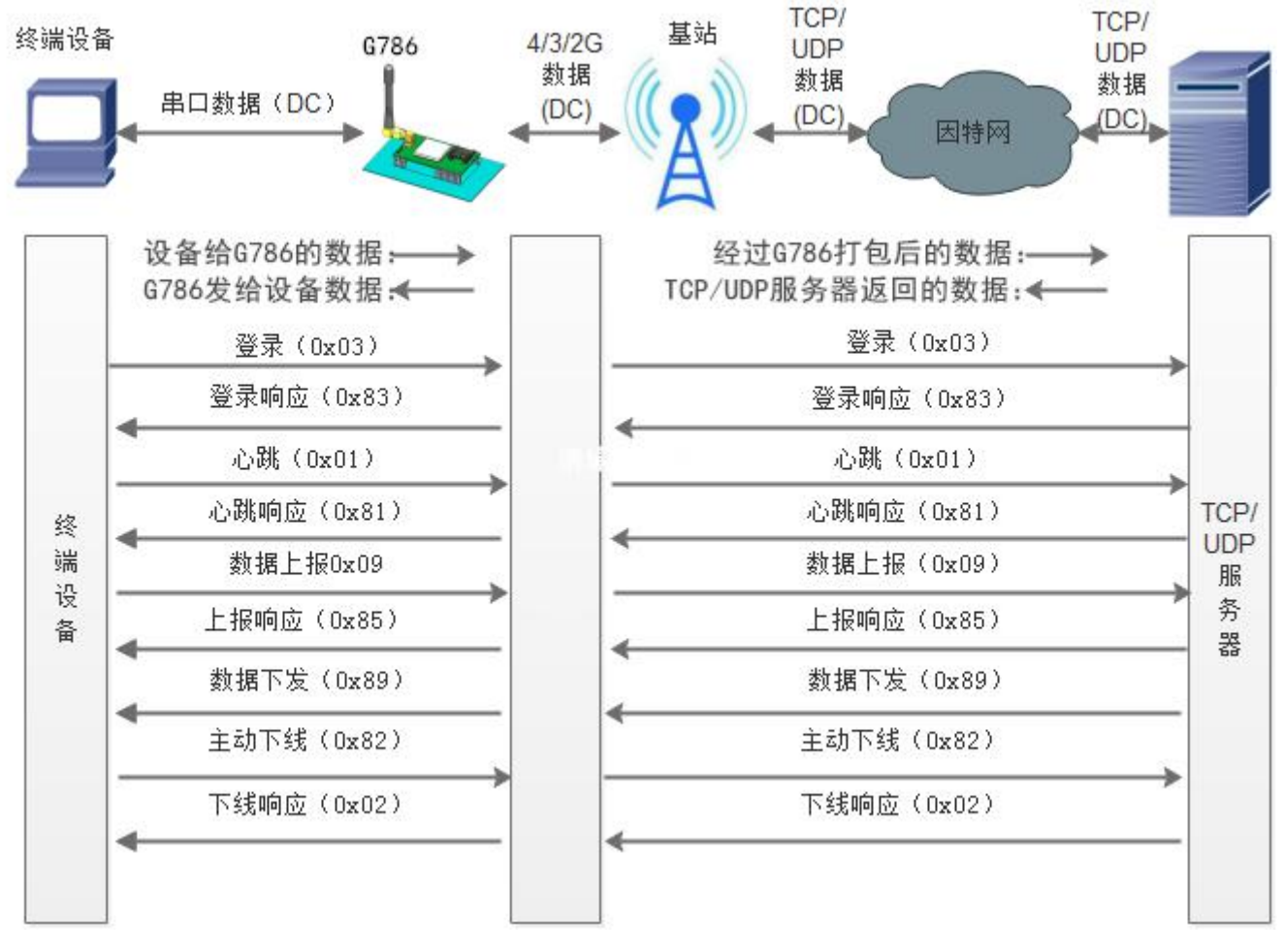

## 图 **4** 协议透传 **UDC** 模式示意图

此模式在网络透传模式上增加特定的注册包和心跳包,并且对数据进行组包。这种模式更方便用户使用和 二次开发,用户可以理解成加入 UDC 协议的网络透传模式。此模式下,我们提供了服务器端二次开发包,用 户在将链接库加入到自己的工程后,就可以通过调用我们提供的接口,快速开发自己的服务端,好处在于设备 的上线情况和数据传输既能被用户所掌握,也可以由用户来控制,既方便了用户开发,也提高了服务器端的统 一性,稳定性和可靠性。

## 协议透传对比网络透传模式有什么不同?

- (1)设备端设置更加简单,协议透传模式下你不需要关注心跳包怎么写,注册包怎么设置,只需要按照要 求设置工作模式,服务器地址,端口号,**TCP/UDP** 和设备 **ID** 即可:
- (2)重头戏还是服务器端的简化,首先我们看下我们提供的服务器演示程序,当设备上线时会是这样:

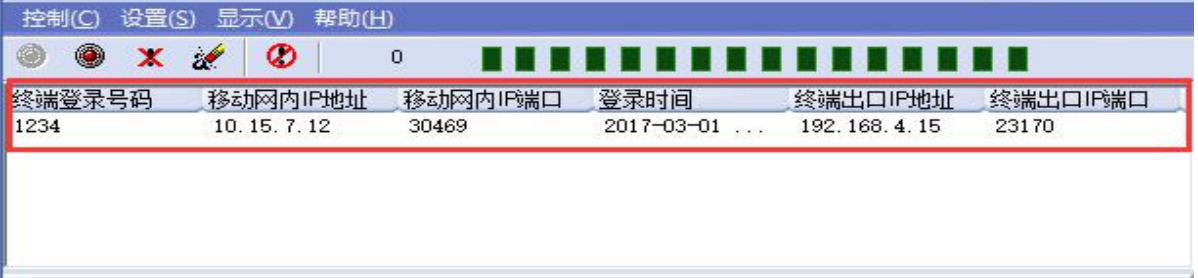

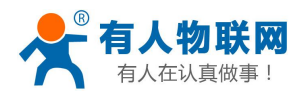

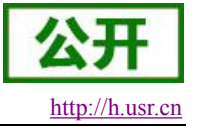

(3)我们通过终端登录号码也就是设置软件上输入的 **UDC ID** 来区分不同的设备,可以拿到这个设备详细 的信息,同时还可通过这种方式向设备发送数据:

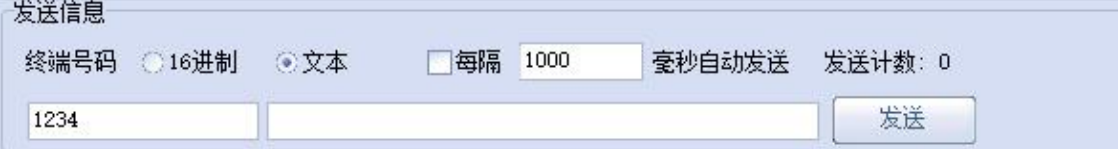

(4) 还可以对设备进行管理操作:

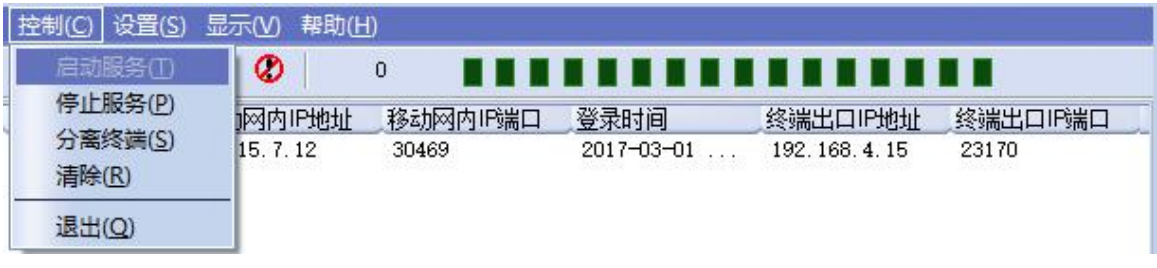

- (5)通常服务器程序开发时需要针对开发语言掌握 Socket 的创建方法、线程管理、数据解析等等,开发程 序的工程师不一定对设备的工作机制了解,所以开发过程中对注册包心跳包理解不到位,使得发挥不 出应有的效果,导致整个项目运行不稳定。
- (6)针对这种情况我们提供了服务器端二次开发包给客户使用,可以利用开发包并参考我们提供的 demo 就可以十分便捷的开发出稳定的服务器程序。
- (**7**)开发包是 **windows** 下的动态链接库文件,封装了与我们 **G786** 设备通讯所需要的全部 **API** 接口,包括 服务的启动、数据发送、数据接收和关闭服务等等。 注:更多资料请查看 UDC 二次开发说明和 UDC 协议说明。 UDC 开发协议:**<http://www.usr.cn/Download/540.html>** UDC 开发帮助:**<http://www.usr.cn/Download/539.html>**

## **AT** 指令设置方法:

1. 设置工作模式为网络透传:

#### **AT+WKMOD=UDC**

- 2. 设置 socket A 为使能状态: **AT+SOCKAEN=ON**
- 3. 设置 socket A 为 TCP Client: **AT+SOCKA=TCPC,test.usr.cn,2317**
- 4. 设置注册包使能为开: **AT+REGEN=ON**
- 5. 设置 UDC 的设备 ID 为 12345678901, 最大长度 11 位: **AT+ID=12345678901**
- 6. 重启:
	- **AT+Z**

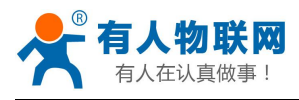

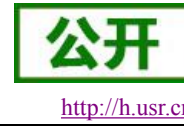

使用软件工具设置:

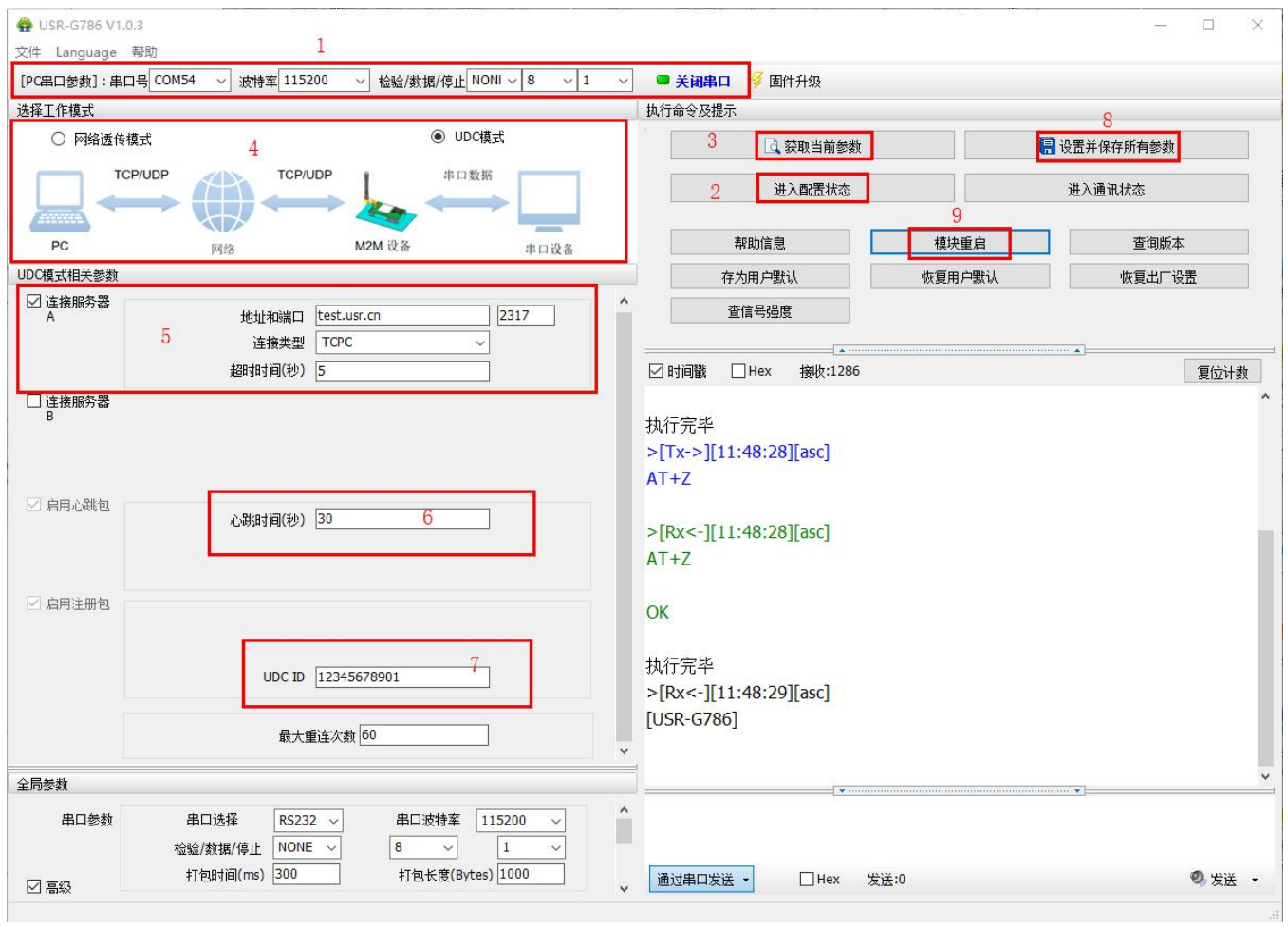

图 **5** 设置软件示意图

- 1. 打开专用设置软件"USR-G786 V1.0.5"。根据实际情况设置串口参数并点击"打开串口"。
- 2. 点击"进入配置状态",等待设备进入 AT 指令配置模式。
- 3. 点击"获取当前参数",等待获取所有当前参数完毕。
- 4. 在"选择工作模式"一栏中,选中"UDC 模式"。
- 5. 设置"地址和端口"为 test.usr.cn 和 2317。设置"连接类型"为 TCPC。
- 6. 输入心跳包时间。
- 7. 在 UDC ID 输入框输入设备的识别码,长度不超过 11 位。
- 8. 点击"设置并保存所有参数"。
- 9. 保存完毕后,点击"重启按钮"重启设备,或者给设备断电再上电即可。

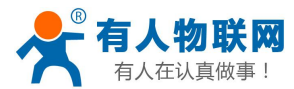

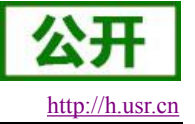

## <span id="page-13-0"></span>**2.2.** 串口

## <span id="page-13-1"></span>**2.2.1.** 基本参数

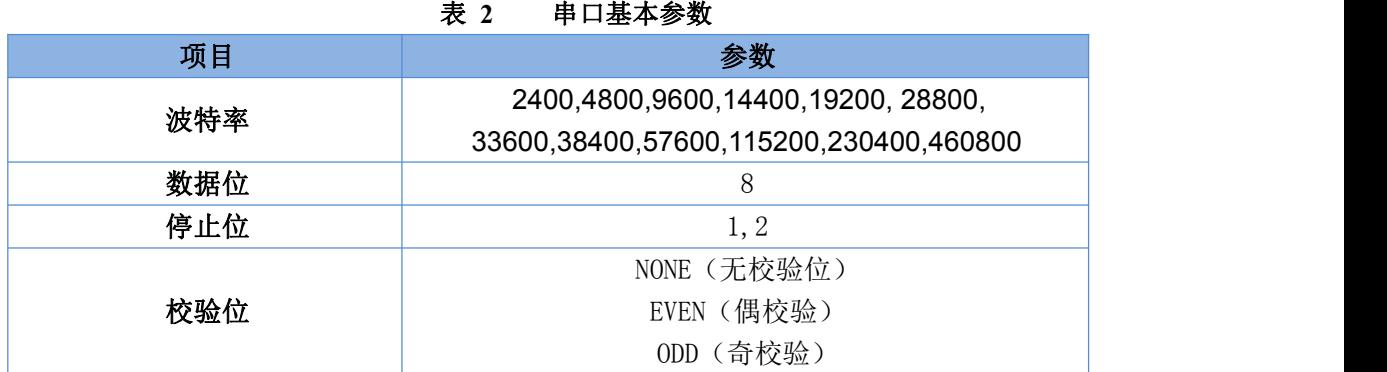

## <span id="page-13-2"></span>**2.2.2.** 成帧机制

#### <span id="page-13-3"></span>**2.2.2.1.** 时间触发模式

G786 在接收来自 UART 的数据时,会不断的检查相邻 2 个字节的间隔时间。如果间隔时间大于等于某一"时 间阈值",则认为一帧结束,否则一直接收数据直到大于等于所设置的打包长度字节。将这一帧数据作为一个 TCP 或 UDP 包发向网络端。这里的"时间阈值"即为打包间隔时间。可设置的范围是 300ms~60000ms。出厂默 认 300ms。

这个参数可以根据 AT 命令来设置, AT+UARTFT=<time>。

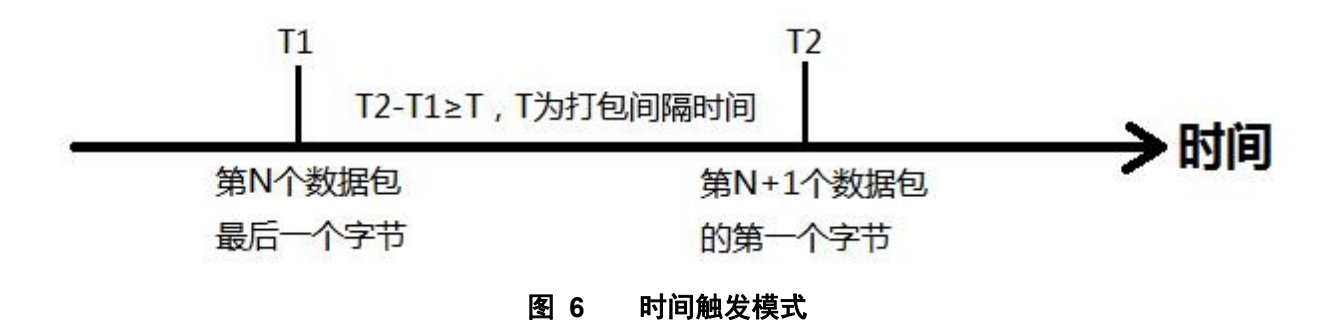

## <span id="page-13-4"></span>**2.2.2.2.** 长度触发模式

G786 在接收来自 UART 的数据时,会不断的检查已接收到的字节数。如果已接收到的字节数等于某一"长 度阈值",则认为一帧结束,否则一直等待打包时间结束。将这一帧数据作为一个 TCP 或 UDP 包发向网络端。 这里的"长度阈值"即为打包长度。可设置的范围是 1~1000。出厂默认 1000。

(注:当使用命令密码功能时,打包长度必须大于密码命令的长度,否则命令密码无效)

这个参数可以根据 AT 命令来设置,AT+UARTFL=<length>。

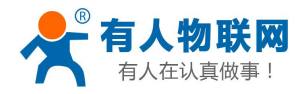

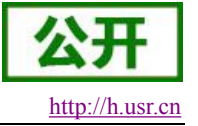

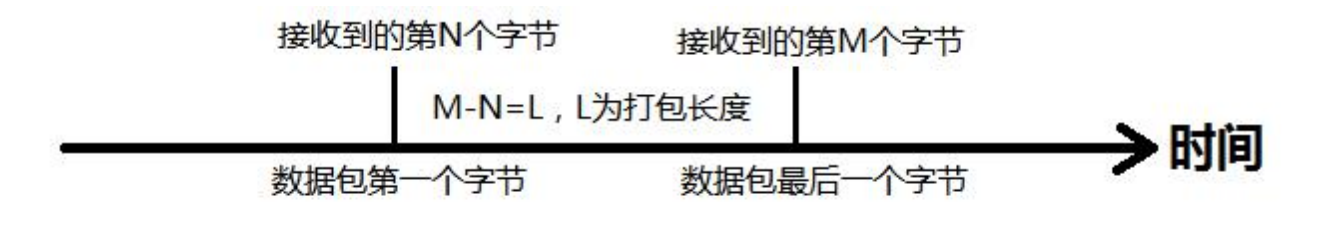

图 **7** 长度触发模式

## <span id="page-14-0"></span>**2.3.** 特色功能

## **2.3.1.** 注册包功能

<span id="page-14-1"></span>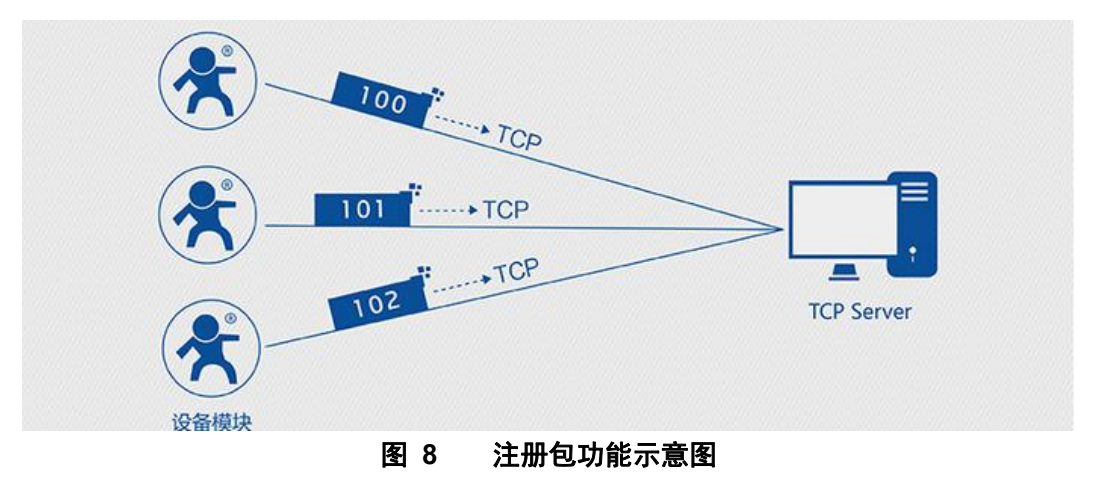

注册包是指在 G786 发送网络透传数据时,增加一些附加信息,来实现一些特殊的功能。这些附加信息会 在建立网络连接(TCP 连接)时,或是将其插入到数据包的最前端作为数据包的一部分。 注册包的类型有 ICCID、IMEI、CLOUD 和 USER。

- ICCID, SIM 的唯一识别码, 适用于基于 SIM 卡识别的应用。
- IMEI, DTU 设备内上网设备的唯一识别码, 适用于基于设备识别的应用, 与其内安装的 SIM 卡无关。
- CLOUD,基于有人透传云应用的识别码,通过设置的已获取权限的相关参数,即可轻松使用有人透传云服 务。
- USER, 用户自定义数据, 可应用于用户自定义的注册数据。

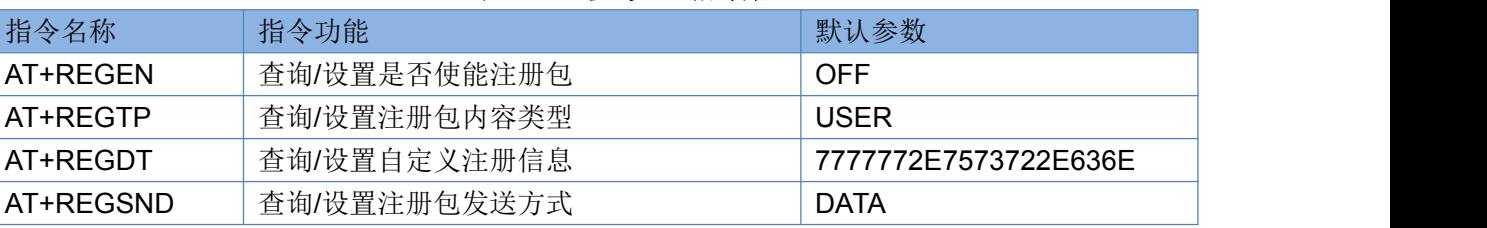

## 表 **3** 参考 **AT** 指令集

1. 开启注册包功能:

## **AT+REGEN=ON**

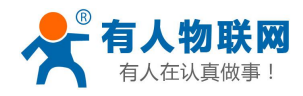

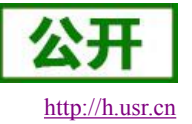

- 2. 设置注册包内容类型为用户自定义: **AT+REGTP=USER**
- 3. 设置自定义注册包数据: **AT+REGDT=7777772E7573722E636E**
- 4. 设置注册包发送方式为将注册数据作为每包数据的头: **AT+REGSND=DATA**
- 5. 重启:

**AT+Z**

设置软件示意图:

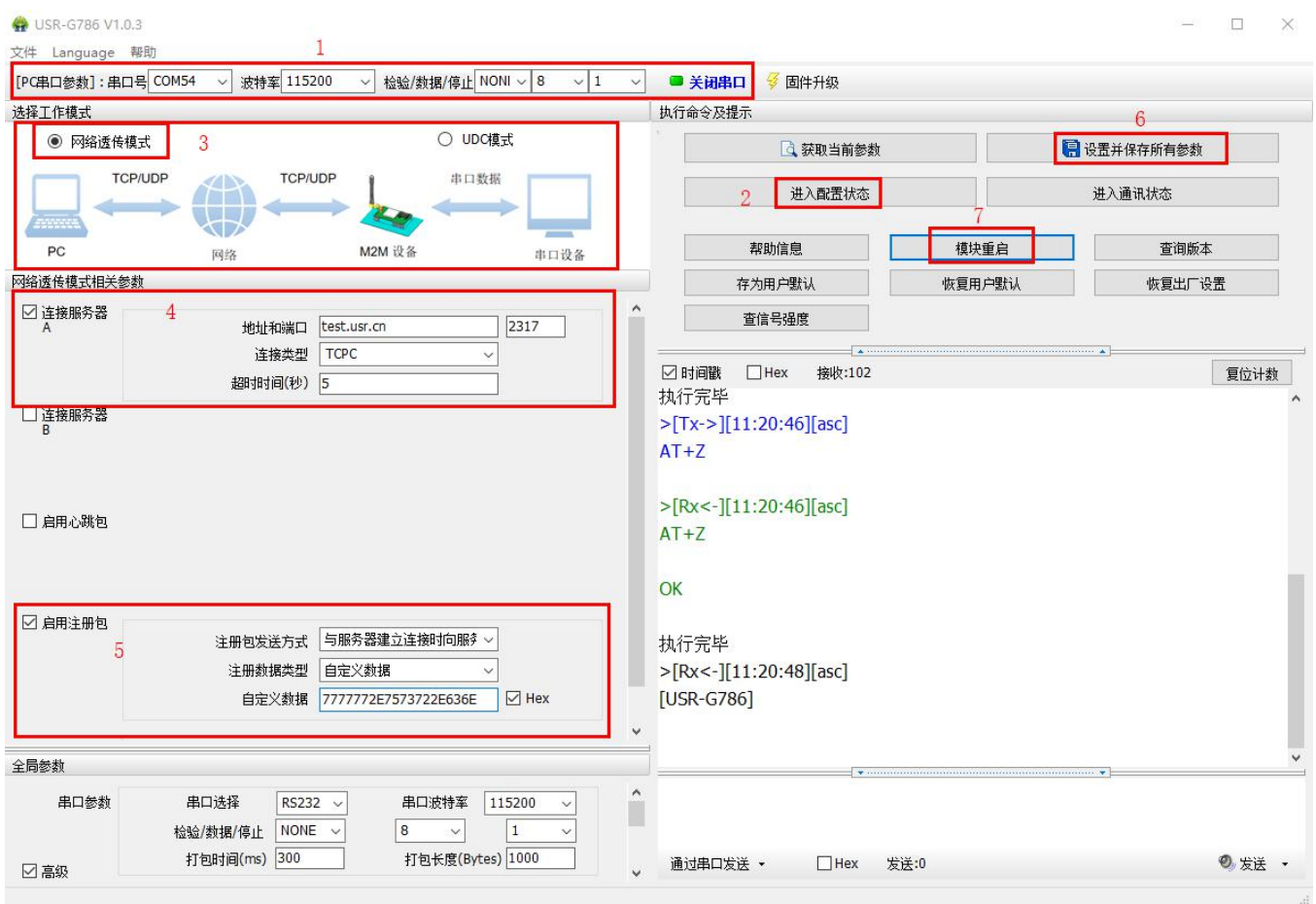

## 图 **9** 设置软件示意图

- 1. 打开专用设置软件"USR-G786 V1.0.5"。根据实际情况设置串口参数并点击"打开串口"。
- 2. 点击"进入配置状态",等待设备进入 AT 指令配置模式。
- 3. 在"选择工作模式"一栏中,选中"网络透传模式"。

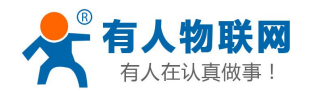

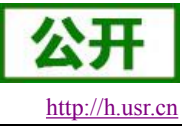

- 4. 设置 socketA 的参数。
- 5. 开启注册包功能,并设置各项参数。
- 6. 点击"设置并保存所有参数"。
- <span id="page-16-0"></span>7. 保存完毕后,点击"模块重启",重启设备,或者给设备断电再上电即可。

## **2.3.2.** 心跳包功能

终端设备

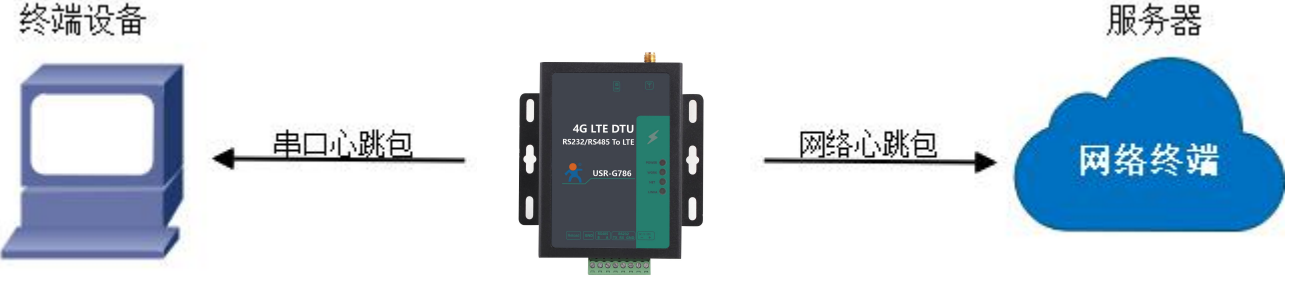

图 **10** 心跳包功能示意图

在网络透传模式下,用户可以选择让设备发送心跳包。心跳包可以向网络服务器端发送,也可以向串口设 备端发送。

向网络端发送主要目的是为了与服务器保持连接,和让长时间空闲(很长时间内不会向服务器发送数据) 的设备与服务器端的连接。

在服务器向设备发送固定查询指令的应用中,为了减少通信流量,用户可以选择,用向串口设备端发送心 跳包(查询指令),来代替从服务器发送查询指令。

#### 表 **4** 参考 **AT** 指令集

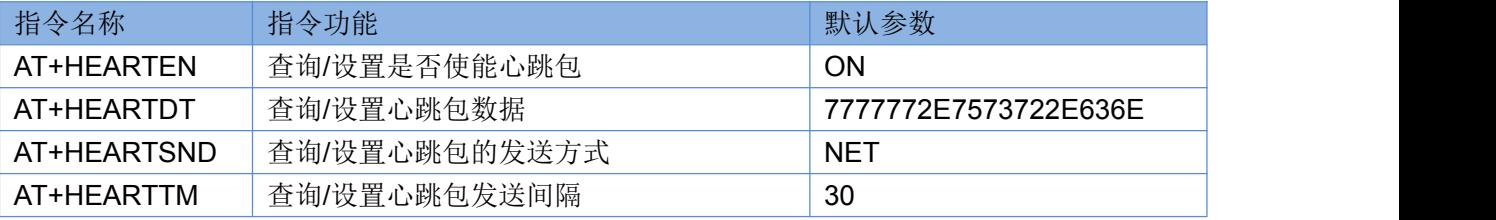

1. 开启心跳包功能:

## **AT+HEARTEN=ON**

2. 设置心跳包数据:

**AT+HEARTDT=7777772E7573722E636E**

- 3. 设置心跳包发送方式为发向网络端: **AT+HEARTTP=NET**
- 4. 设置心跳包的发送间隔时间:

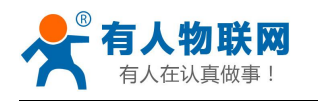

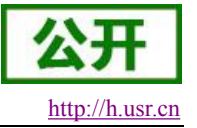

**AT+HEARTTM=30**

- 5. 重启:
	- **AT+Z**

设置软件示意图:

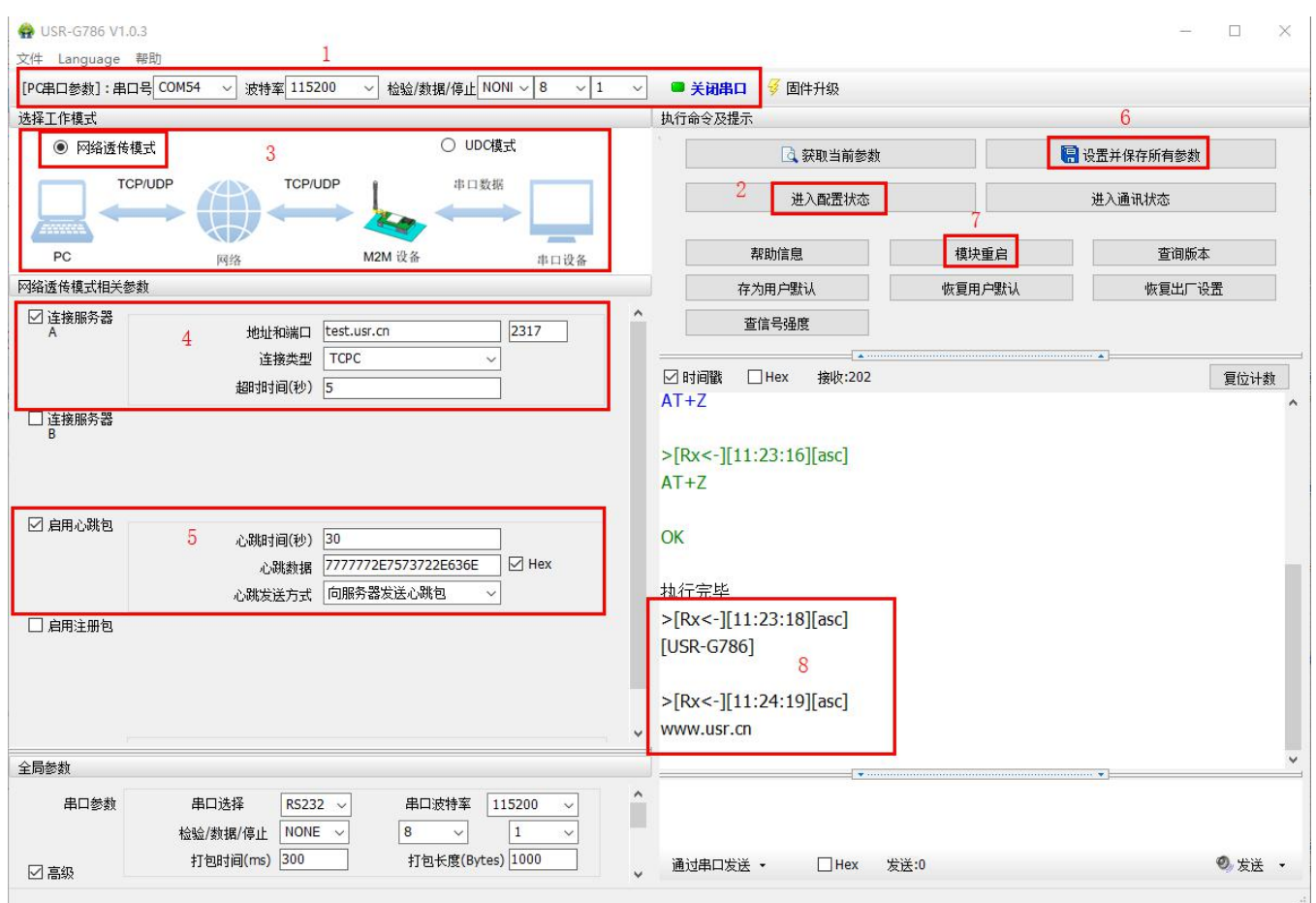

## 图 **11** 设置软件示意图

1. 打开专用设置软件"USR-G786 V1.0.5"。根据实际情况设置串口参数并点击"打开串口"。

- 2. 点击"进入配置状态",等待设备进入 AT 指令配置模式。
- 3. 在"选择工作模式"一栏中,选中"网络透传模式"
- 4. 设置 socketA 的参数。
- 5. 开启心跳包功能,并设置各项参数。
- 6. 点击"设置并保存所有参数"。
- 7. 保存完毕后,点击"重启按钮"重启设备,或者给设备断电再上电即可。
- 8. 成功设置重启联网后,串口会自动有心跳信息出现。

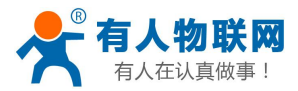

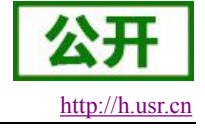

## <span id="page-18-0"></span>**2.3.3.** 透传云功能

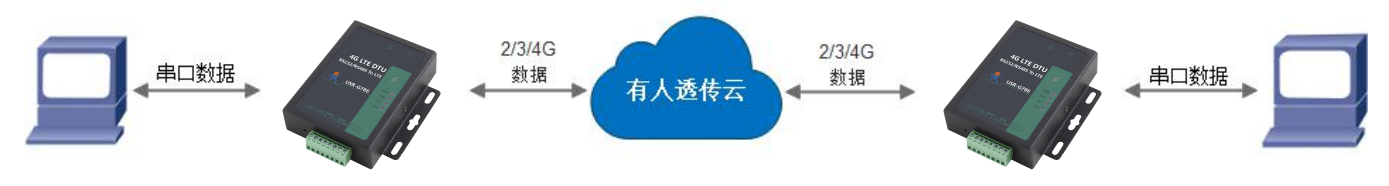

## 图 **12** 透传云功能示意图

有人透传云主要是为解决设备与设备、设备与上位机(Android、IOS、PC)之间相互通信而开放的平台。 透传云主要用来透传数据,接入设备几乎不需做修改便可接入实现远程透传数据。透传云适用于远程监控、物 联网、车联网、智能家居等领域,所以我们的 USR-G786 也支持接入透传云。关于透传云的相关信息请浏览 **[cloud.usr.cn](http://cloud.usr.cn/)** 。

#### 表 **5** 参考 **AT** 指令集

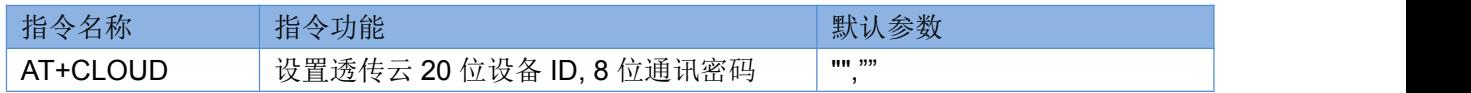

- 1. 设置透传云 ID: **AT+CLOUD=01234567890123456789,13245678**
- 2. 设置注册包类型为透传云 **AT+REGTP=CLOUD**
- 3. 开启注册包功能 **AT+REGEN=ON**
- 4. 重启: **AT+Z**

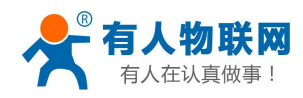

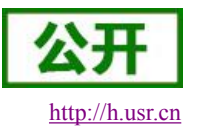

设置软件示意图:

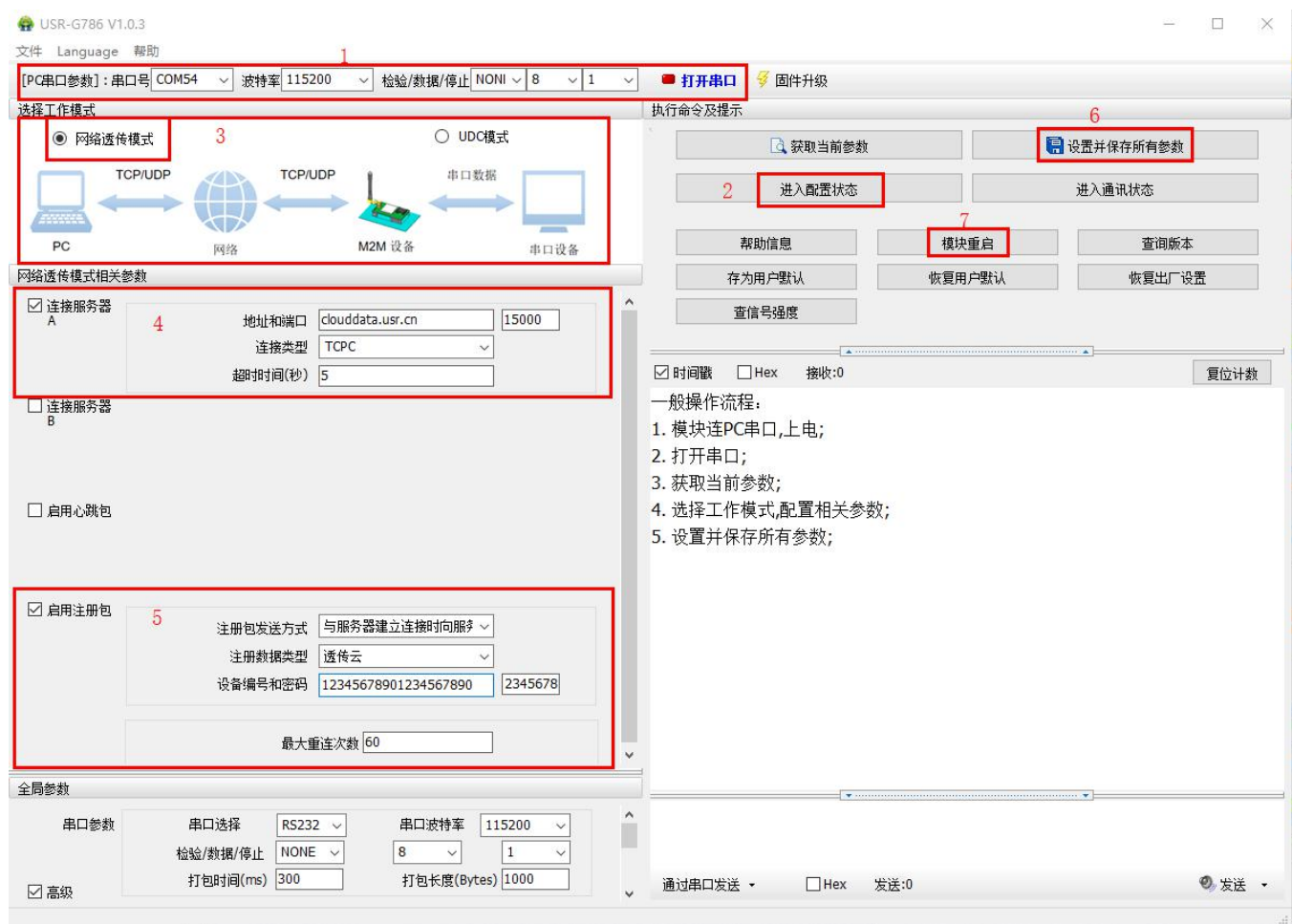

## 图 **13** 设置软件示意图

1. 打开专用设置软件"USR-G786 V1.0.5"。根据实际情况设置串口参数并点击"打开串口"。

- 2. 点击"进入配置状态", 等待设备进入 AT 指令配置模式。
- 3. 在"选择工作模式"一栏中,选中"网络透传模式"
- 4. 设置 socketA 的参数。
- 5. 启用注册包,注册数据类型选择为透传云,并设置各项参数。
- 6. 点击"设置并保存所有参数"。
- 6. 保存完毕后,点击"重启按钮"重启设备,或者给设备断电再上电即可。

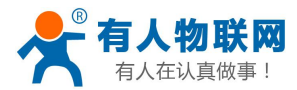

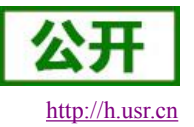

## <span id="page-20-0"></span>**2.3.4.** 基站定位功能

USR-G786 支持 LBS 基站定位功能,可以通过运营商的网络获取到设备的大体位置,定位精 度一般在 100 米左右。基站定位信息是通过 AT 指令获取,可以配合串口 AT,短信 AT 指令灵活使用。相应指令如下:

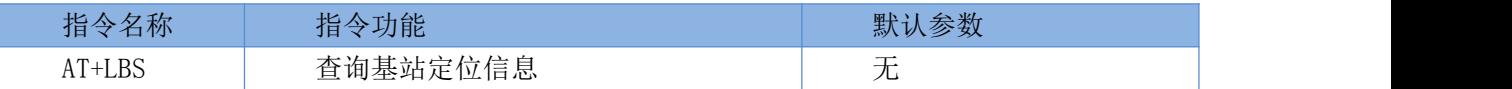

注: 此功能获取的并不是直接定位信息(例如: 经纬度信息),而是基站位置信息,用户需要将此信息给 到第三方,由第三方通过计算得到直接定位信。第三方的位置信息服务一般为收费服务。

查询的结果分为两个部分,我们只要使用 LBS 的数据既可以去相应的网址去换算对应的坐标,例如我们查 询的结果 LAC=520C,CID=03207502,我们打开 <http://www.gpsspg.com/bs.htm> 网址进行换算。

注:CID 开头为 0 时舍弃不做处理,只取后七位。

查询界面图下图:

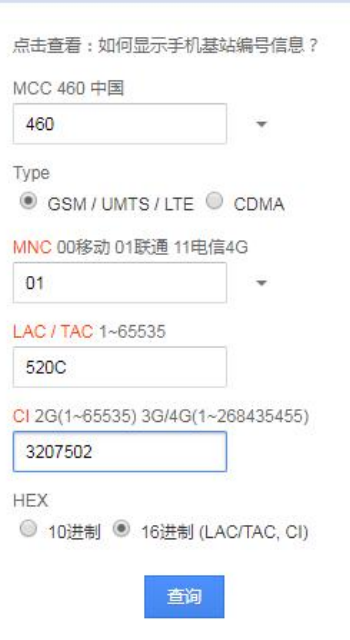

## **2.3.5.** 状态指示灯

<span id="page-20-1"></span>USR-G786 上有四个指示灯, 分别是 PWR, WORK, NET 和 LINKA。指示灯代表的状态如下:

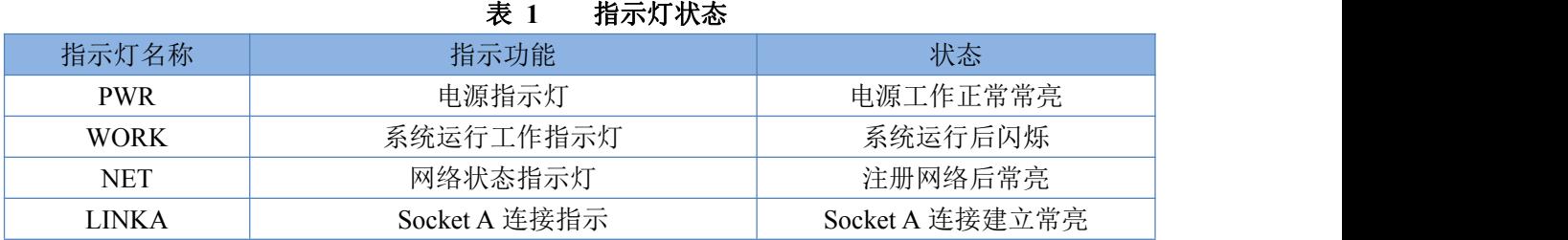

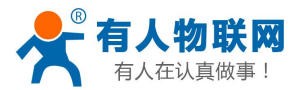

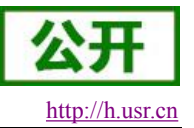

## **2.3.6.** 硬件恢复默认设置

<span id="page-21-1"></span><span id="page-21-0"></span>恢复出厂默认参数,上电后,按下 Reload 键 3~15S,然后松开,即可将设备参数恢复至出厂默认参数。

## **2.3.7.** 固件升级方法

#### <span id="page-21-2"></span>**2.3.7.1.** 串口升级

USR-G786 为减轻用户升级固件的复杂度,特设置了用 232 口升级固件,步骤如下:

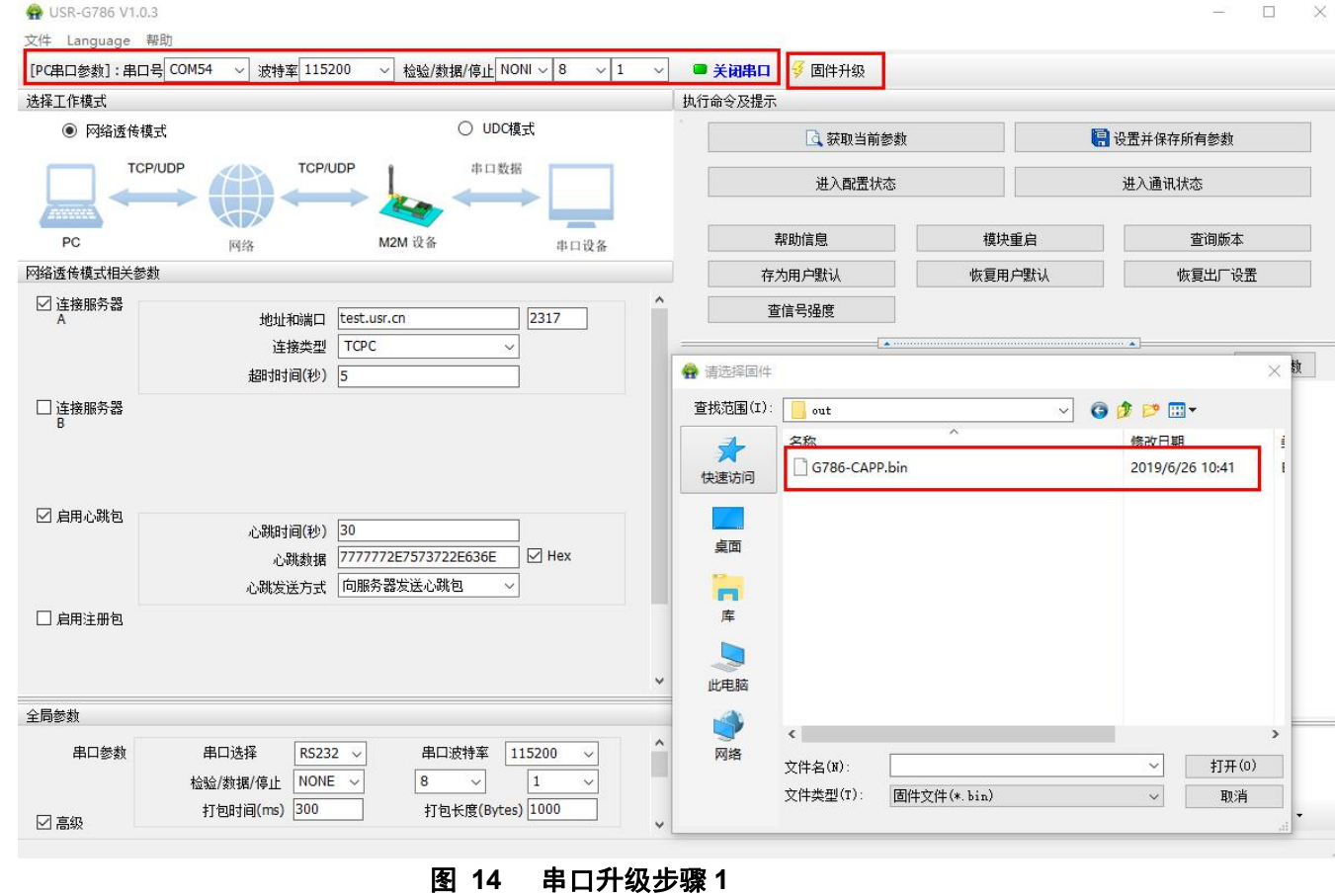

(2) 根据提示, 按住 G786 的 Reload 键不放, 给 G786 上电。

<sup>(</sup>1)打开串口,点击固件升级,选择要升级的固件。

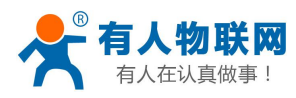

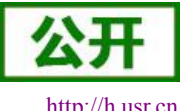

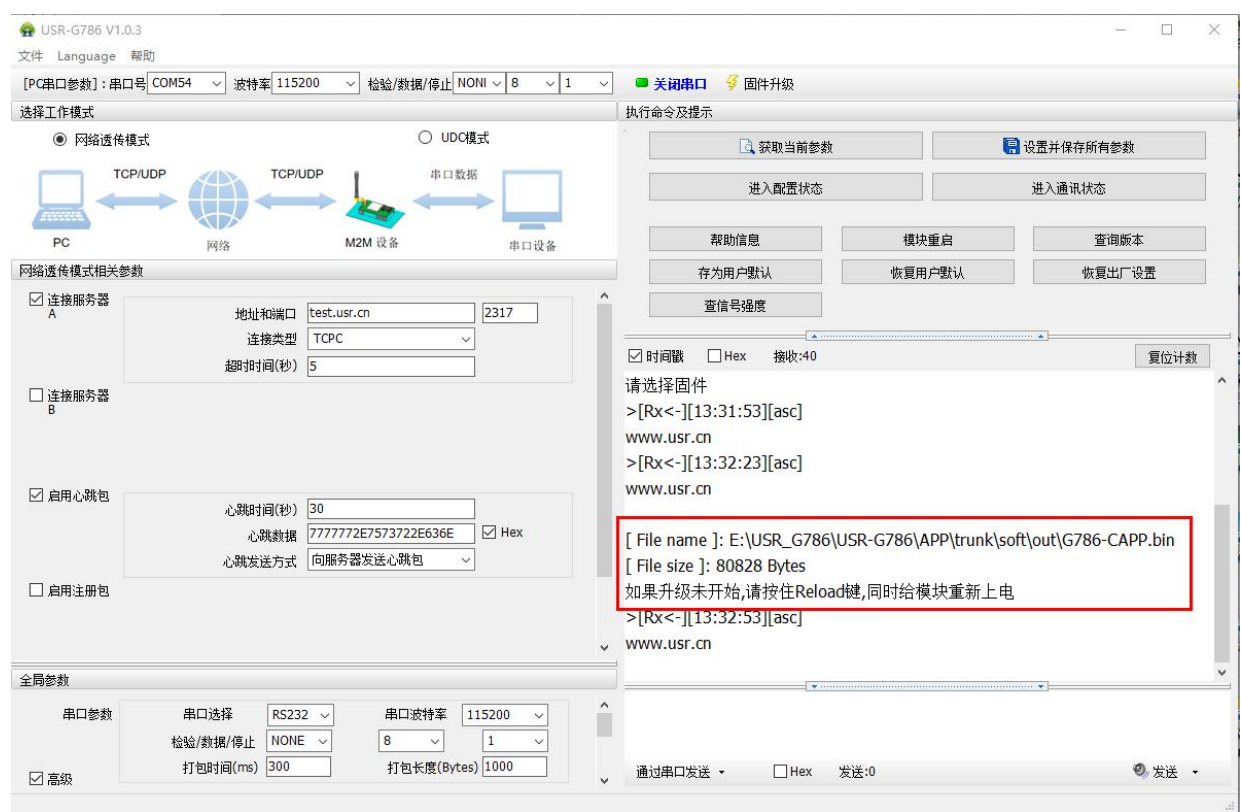

图 **15** 串口升级步骤 **2**

(3)之后就可以看到固件正在下载,等待更新完成。

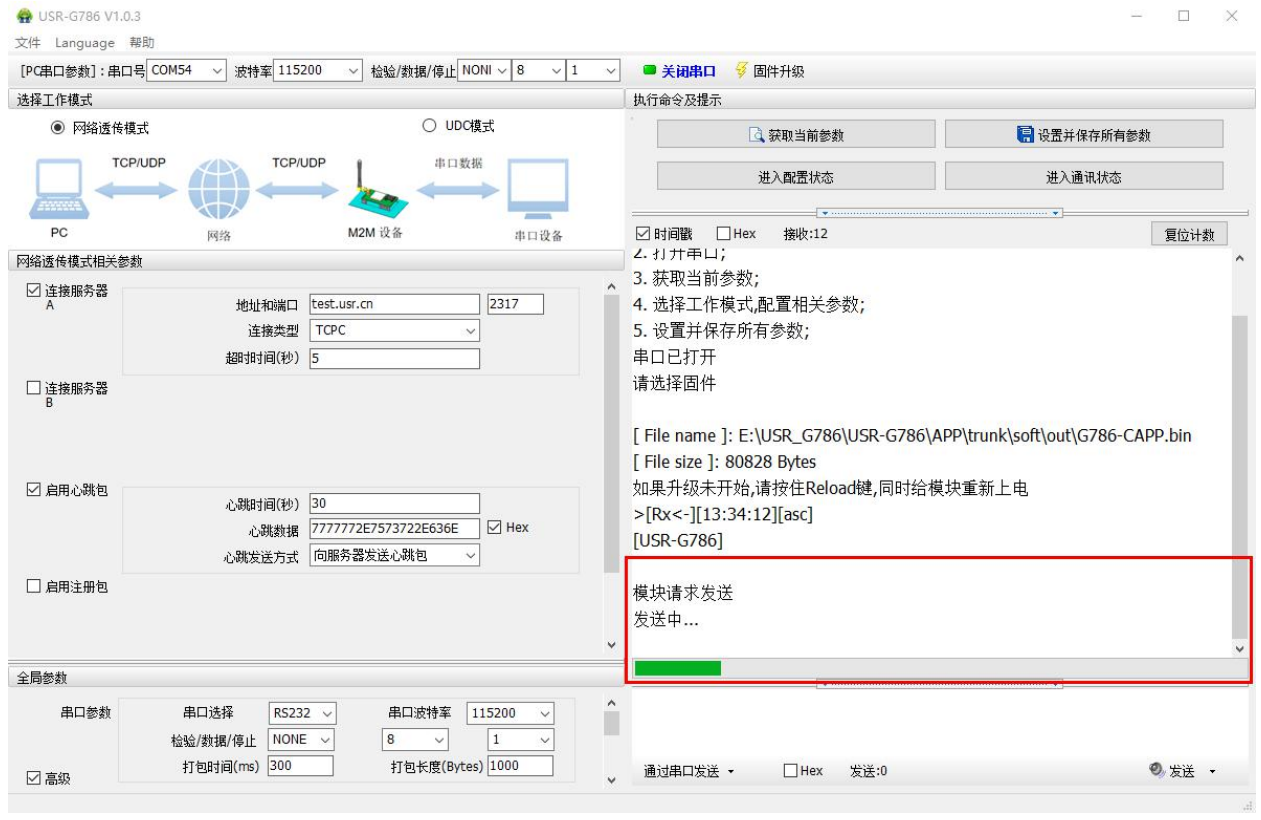

图 **16** 串口升级步骤 **3**

(3)固件更新完成且设备重启。

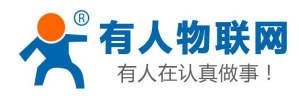

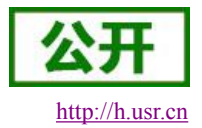

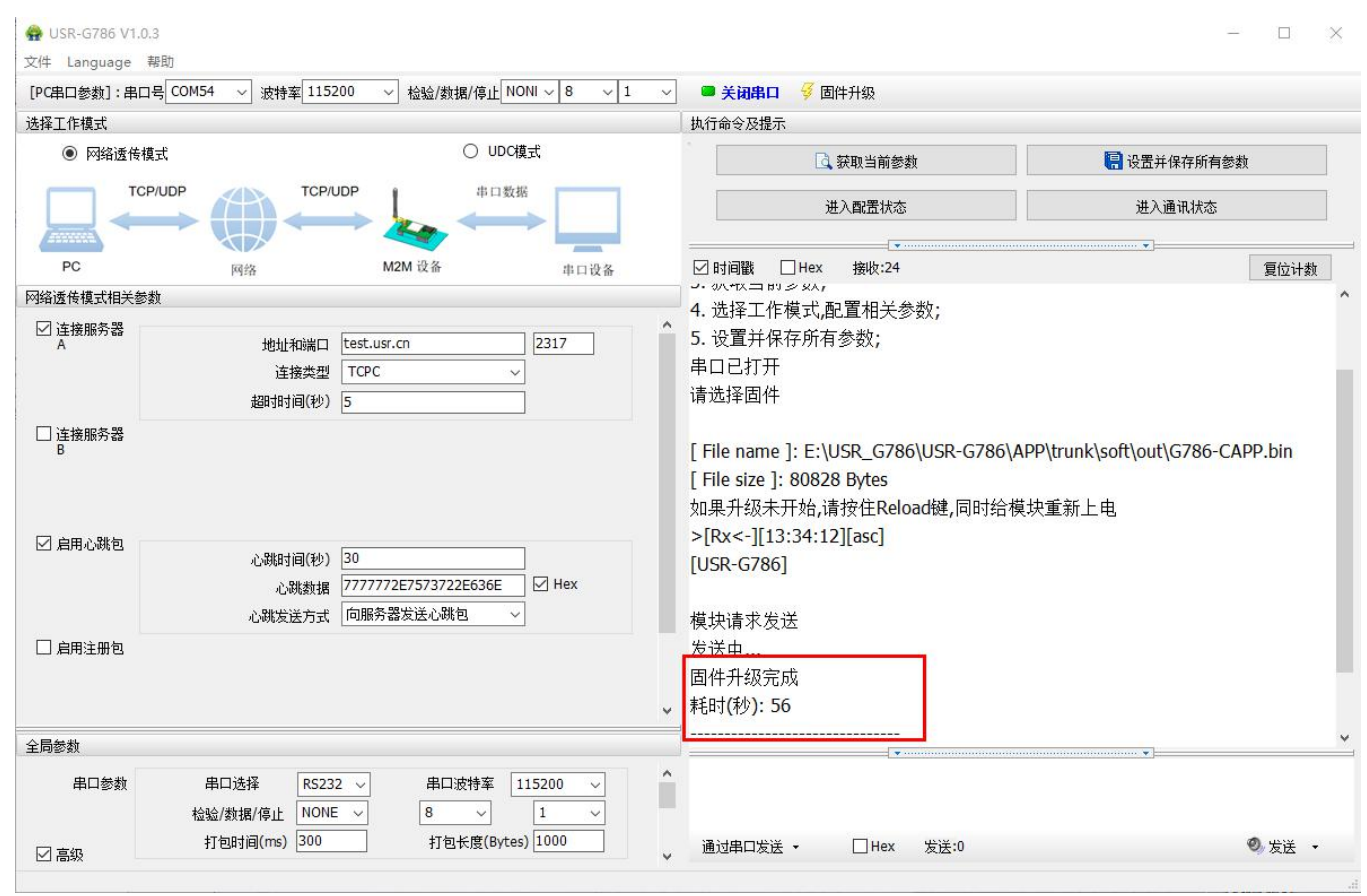

图 **17** 串口升级步骤 **4**

## <span id="page-23-0"></span>**2.3.7.2.** 远程升级

远程升级采用轮询方式进行查询,默认 30 分钟请求一次服务器,获取是否有升级需求,如果需要升级, 则从服务器下载数据后进行升级,如果不需要升级,则进行休眠,等待下次轮序。远程升级的轮询时间可以通 过 AT+FOTATIME 进行设置,设置范围为 10~65535s。

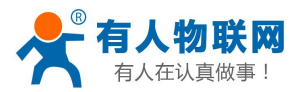

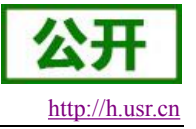

## <span id="page-24-0"></span>**3.** 参数设置

## <span id="page-24-1"></span>**3.1.** 串口配置

## <span id="page-24-2"></span>**3.1.1.** 设置软件说明

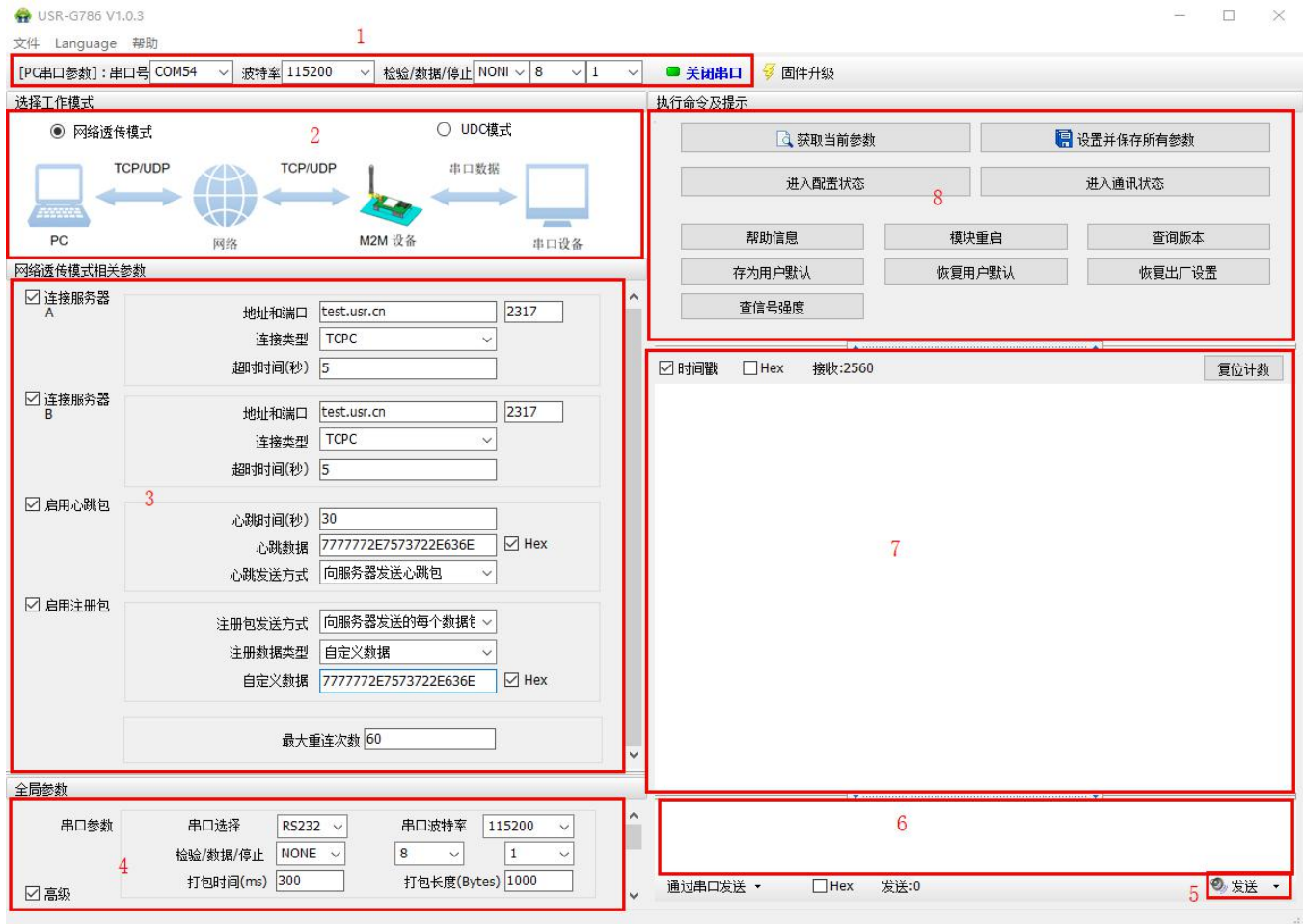

## 图 **18** 设置软件示意图

## 说明:

- 1. 软件串口参数设置区,需设置与 G786 当前串口一致的参数,否则无法与 G786 通信。
- 2. 工作模式选择区,选择 G786 工作在哪种模式。
- 3. 功能参数设置区,设置 G786 功能相关的参数。
- 4. 全局参数区,设置 G786 基本的全局参数。
- 5. 指令发送按钮,点击可发送自输入的指令。
- 6. 输入框,自输入指令文本框。
- 7. 接收框,接收来自 G786 返回信息。
- 8. 常用指令按钮,点击可输入常用的 AT 指令。

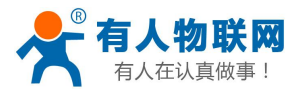

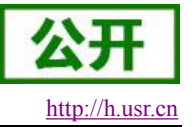

## <span id="page-25-0"></span>**3.1.2. AT** 指令设置

当设备工作在网络透传模式和协议透传模式两种工作模式的任何一种时,可以通过向设备的串口发送特定 时序的数据,让设备切换至"AT 指令模式"。也可以通过发送特定指令让设备重新返回之前的工作模式。

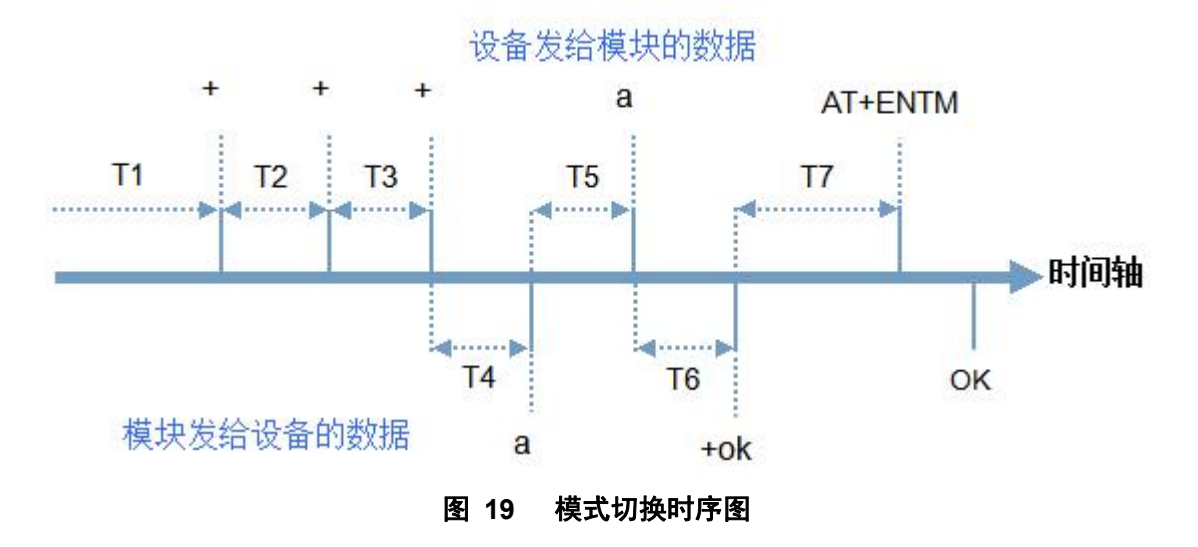

在上图中,横轴为时间轴,时间轴上方的数据是串口设备发给设备的,时间轴下方的数据为设备发给串口 的。

时间要求:

- T1 > 当前串口打包间隔时间(参考 AT+UARTFT)
- T2 < 当前串口打包间隔时间(参考 AT+UARTFT)
- T3 < 当前串口打包间隔时间(参考 AT+UARTFT)
- T4 = 当前串口打包间隔时间(参考 AT+UARTFT)
- $T5 < 3s$

从网络透传模式、协议透传模式切换至"AT 指令模式"的时序:

- 串口设备给设备连续发送"+++",设备收到"+++"后,会给设备发送一个'a'。 在发送"+++"之前的一个打包周期内不可发送任何数据。
- 当设备接收'a'后,必须在 3 秒内给设备发送一个'a'。
- 设备在接收到'a'后,给设备发送"+ok",并进入"临时指令模式"。
- 设备接收到"+ok"后,知道设备已进入"临时指令模式",可以向其发送 AT 指令。

从 AT 指令模式切换至网络透传、协议透传模式的时序:

- **●** 串口设备给设备发送指令"AT+ENTM"。
- 设备在接收到指令后,给设备发送"OK",并回到之前的工作模式。
- 设备接收到"OK"后, 知道设备已回到之前的工作模式。

## <span id="page-25-1"></span>**3.1.3.** 串口 **AT** 指令

串口 AT 指令是指工作在透传模式下,我们不需要切换到指令模式,可以使用密码加 AT 指令方法去查询和 设置参数的方法。一般应用在客户设备需要在设备运行时查询或者修改参数使用,可以不需要复杂的+++时序

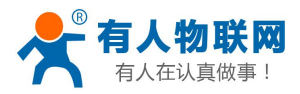

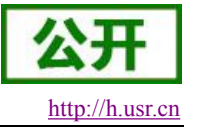

进入指令设备,从而快速的查询或者设置参数。

以查询固件版本号为例,发送 AT 指令。注: 此处 AT 指令中的回车符用[0D]表示,实际使用中请输入正确 的字符。

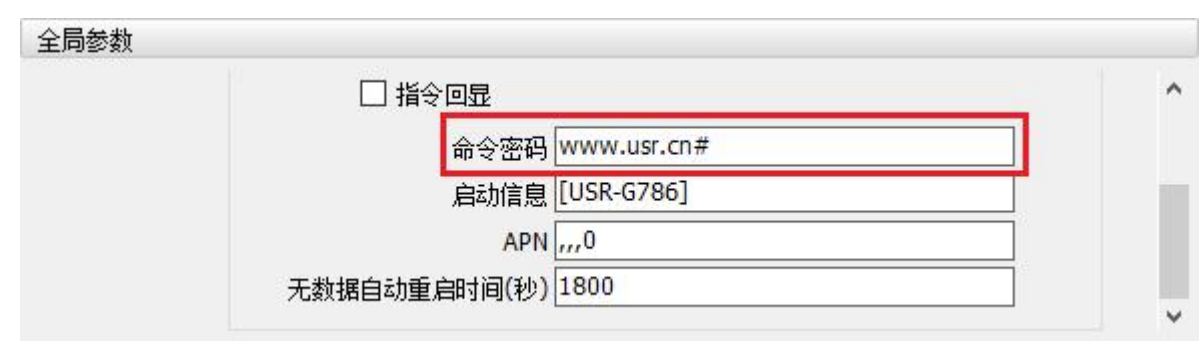

图 **20** 设置软件示意图

查询当前的密码字,查询/设置指令为 AT+CMDPW 通过软件可以看到当前的命令密码是:www.usr.cn#

完成设置后,重启设备,启动完毕后,从串口向设备发送 www.usr.cn#AT+VER (注意该字符串最 后有一个回车符),设备接收后,会返回指令响应信息。

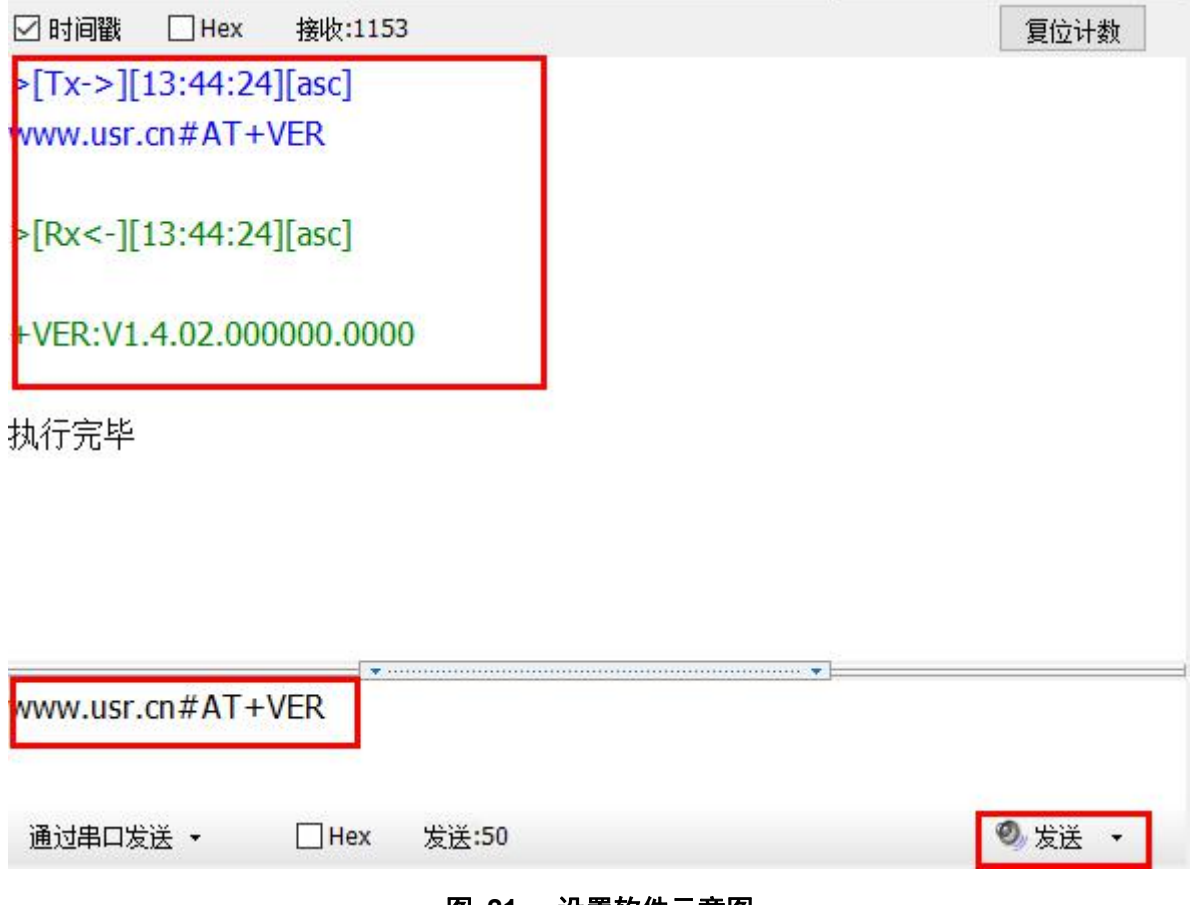

图 **21** 设置软件示意图

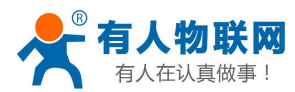

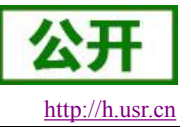

## <span id="page-27-0"></span>**3.1.4.** 网络 **AT** 指令

网络 AT 指令是指工作在透传模式下,通过网络发送密码加 AT 指令的方式去设置和查询参数。网络 AT 指 令和串口 AT 指令类似,区别在于网络 AT 是使用网络下发 AT 指令,用于客户服务器设备远程查询或者修改参 数使用。

以查询固件版本号为例,发送 AT 指令。注: 此处 AT 指令中的回车符用[0D]表示,实际使用中请输入正确 的字符。

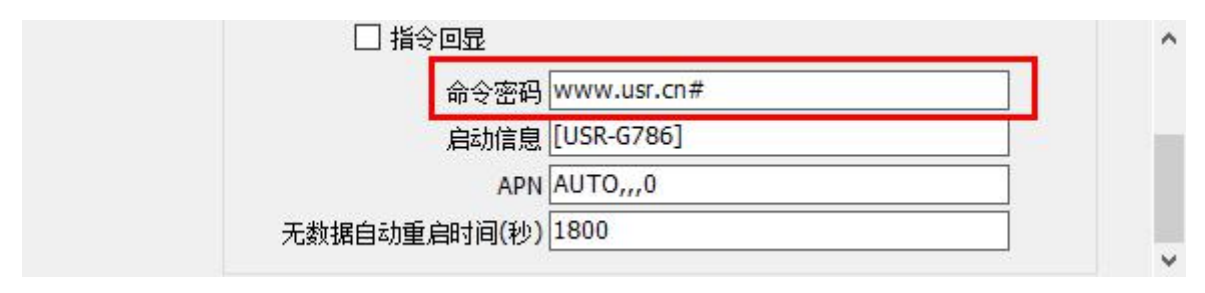

## 图 **22** 设置软件示意图

查询当前的密码字,查询/设置指令为 AT+CMDPW

通过软件可以看到当前的命令密码是: www.usr.cn#

除了做以上设置外,还要对网络连接如 socket A, socket B 的设置。完成设置后, 重启设备, 启动完毕 后,等待设备连接服务器,连接成功后,从服务器端向设备发送 www.usr.cn#AT+VER (注意该字符串最后 有一个回车符),设备接收后,会返回响应信息。如下图:

下面红色框内是输入的命令格式,最后有一个换行符,上面红色框内是根据命令返回的数据版本信息。

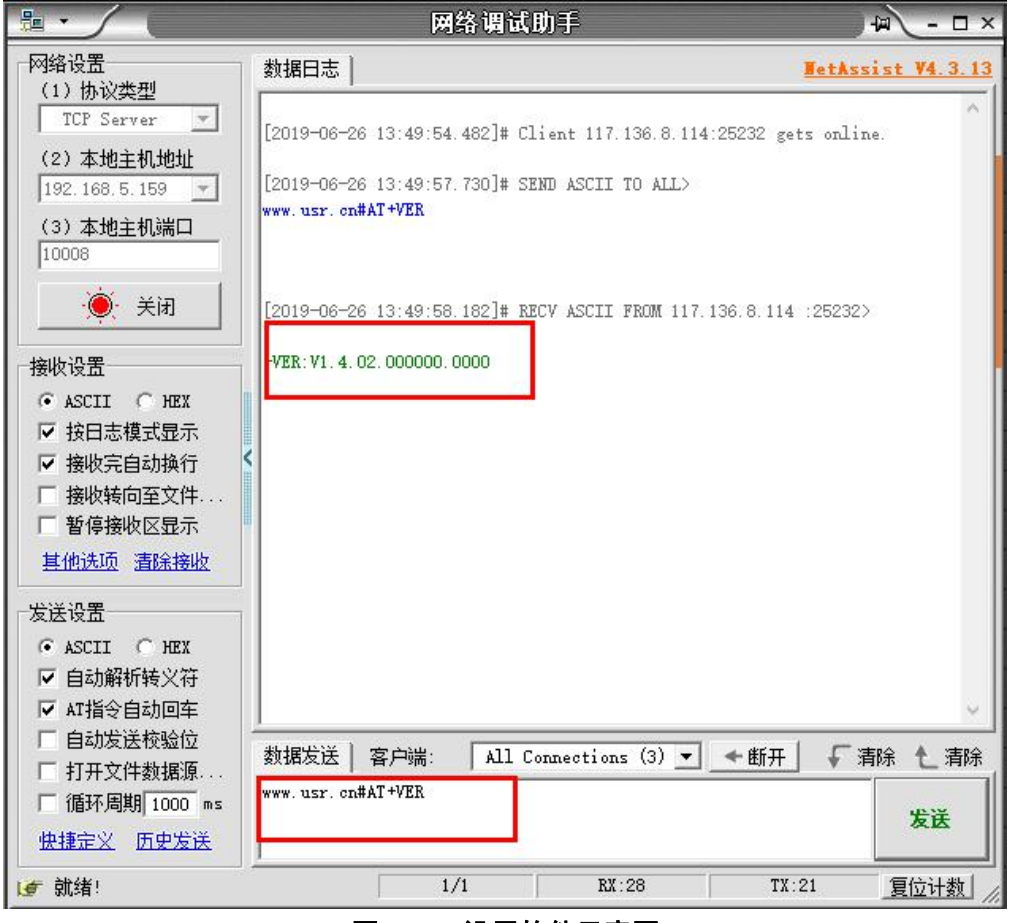

图 **23** 设置软件示意图

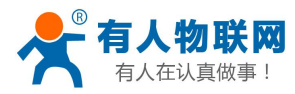

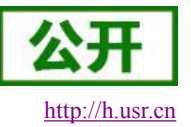

## <span id="page-28-0"></span>**3.1.5.** 短信 **AT** 指令

短信 AT 指令是指,我们可以使用短信的方式去查询和配置设备的参数,短信 AT 指令一般是客户临时需要 查询或者修改参数的情况下使用,只要知道设备的手机号,就可以查询和修改参数,对于偏远地区的设备管理 十分方便。

以查询固件版本号为例,发送 AT 指令。

查询当前的密码字,查询/设置指令为 AT+CMDPW

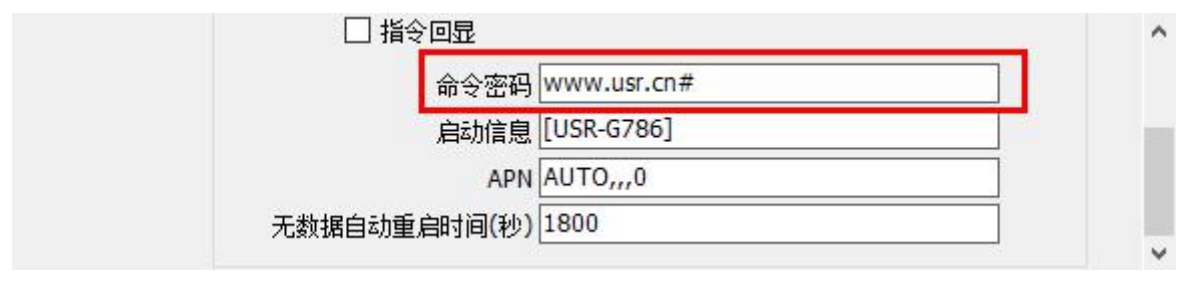

图 **24** 设置软件示意图

完成设置后,重启设备,启动完毕后,从手机端向设备发送"www.usr.cn#AT+VER",设备接收后,会 返回响应信息如下图:

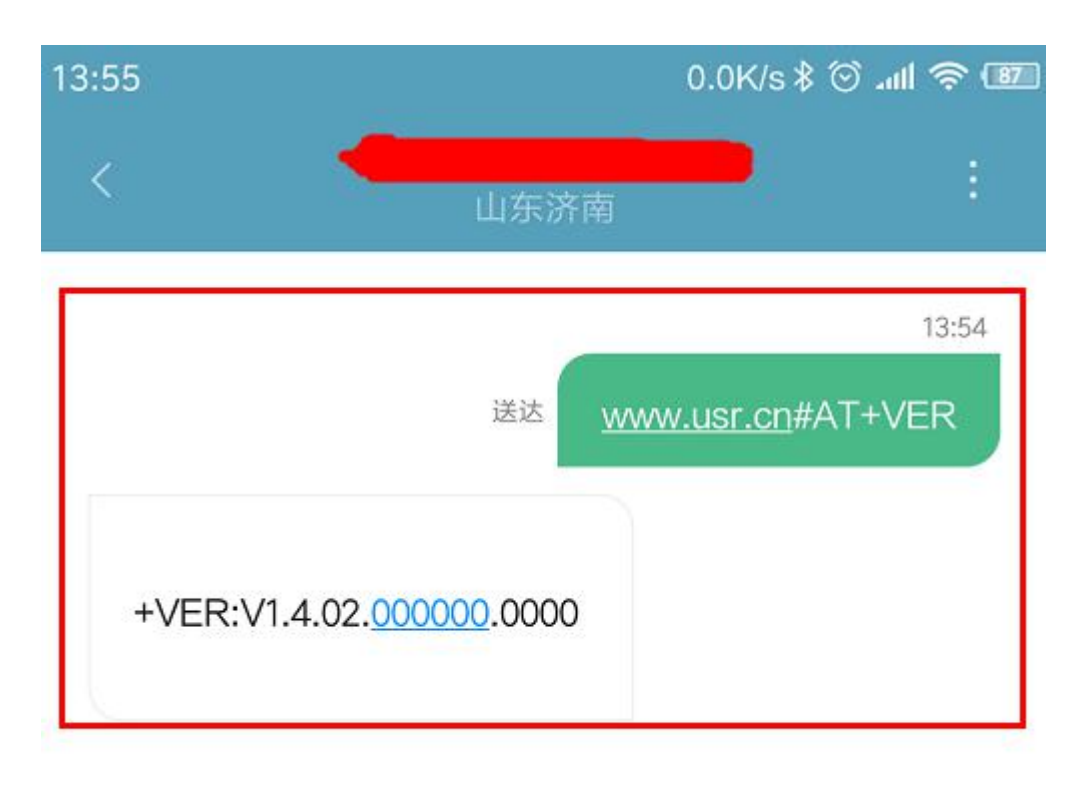

## 图 **25** 手机短信息界面示意图

## <span id="page-28-1"></span>**3.1.6.** 指令格式

AT 指令为"问答式"指令,分为"问"和"答"两部分。"问"是指设备向 G786 发送 AT 命令, "答"是指 G786 给设 备回复信息。

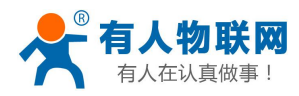

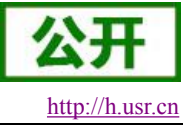

#### <span id="page-29-0"></span>注:指令中的字符不区分大小写。

#### **3.1.6.1.** 符号说明

#### 表 **6** 符号说明

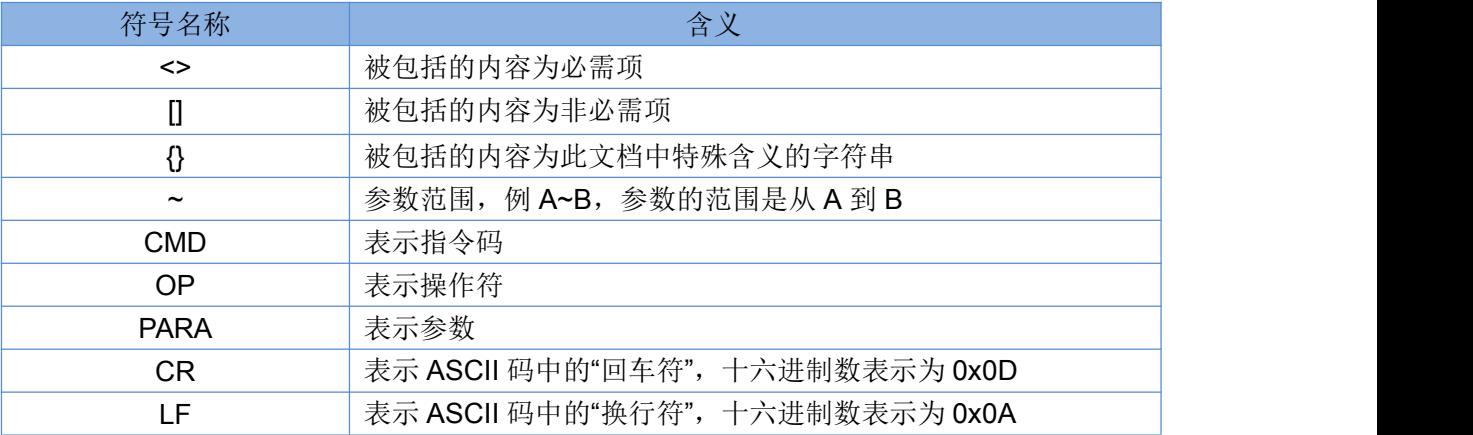

## <span id="page-29-1"></span>**3.1.6.2.** 指令中**"**问**"**的格式

指令串: <AT+>[CMD][OP][PARA]<CR>

#### 表 **7** 符号说明

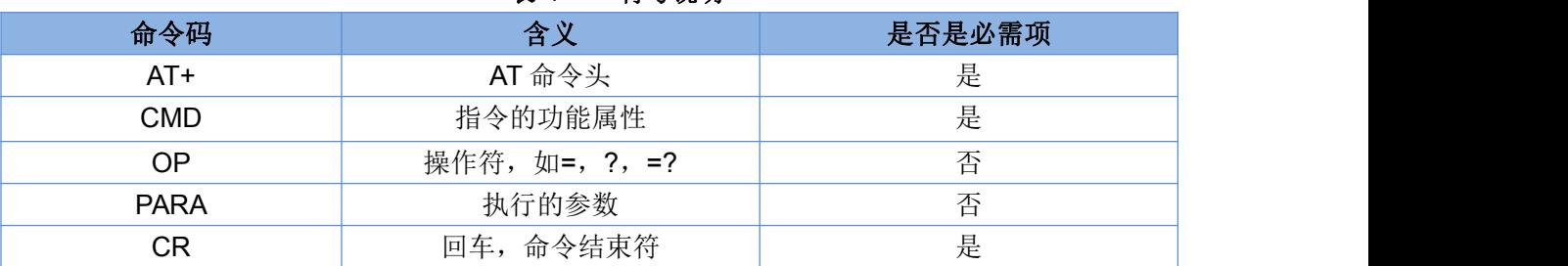

指令类型说明:

#### 表 **8** 符号说明

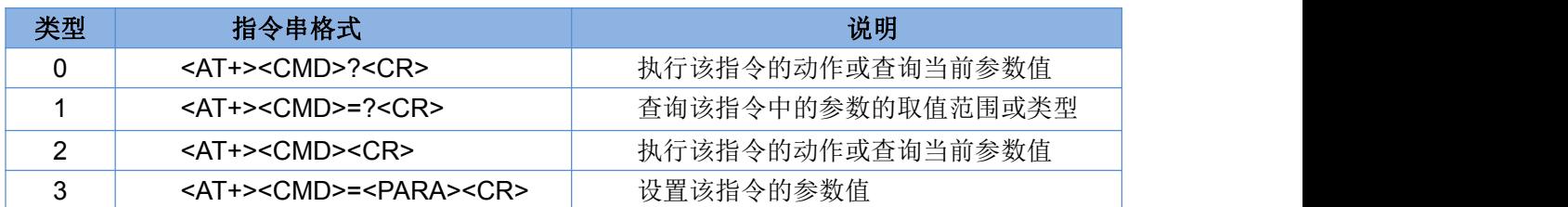

## <span id="page-29-2"></span>**3.1.6.3.** 指令中**"**答**"**的格式

注:指令的响应信息分为有回显和无回显两种,回显的含义是在输入指令的时候,把输入的内容返回来, 然后再对该指令做出响应。无回显则是不会返回输入的内容,只对指令做出响应。在以下说明中,均以无回显 模式为例。

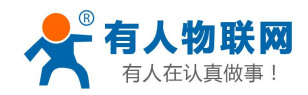

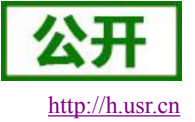

## 命令串: [CR][LF][+CMD][OP][PARA][CR][LF]<CR><LF>[OK]<CR><LF>

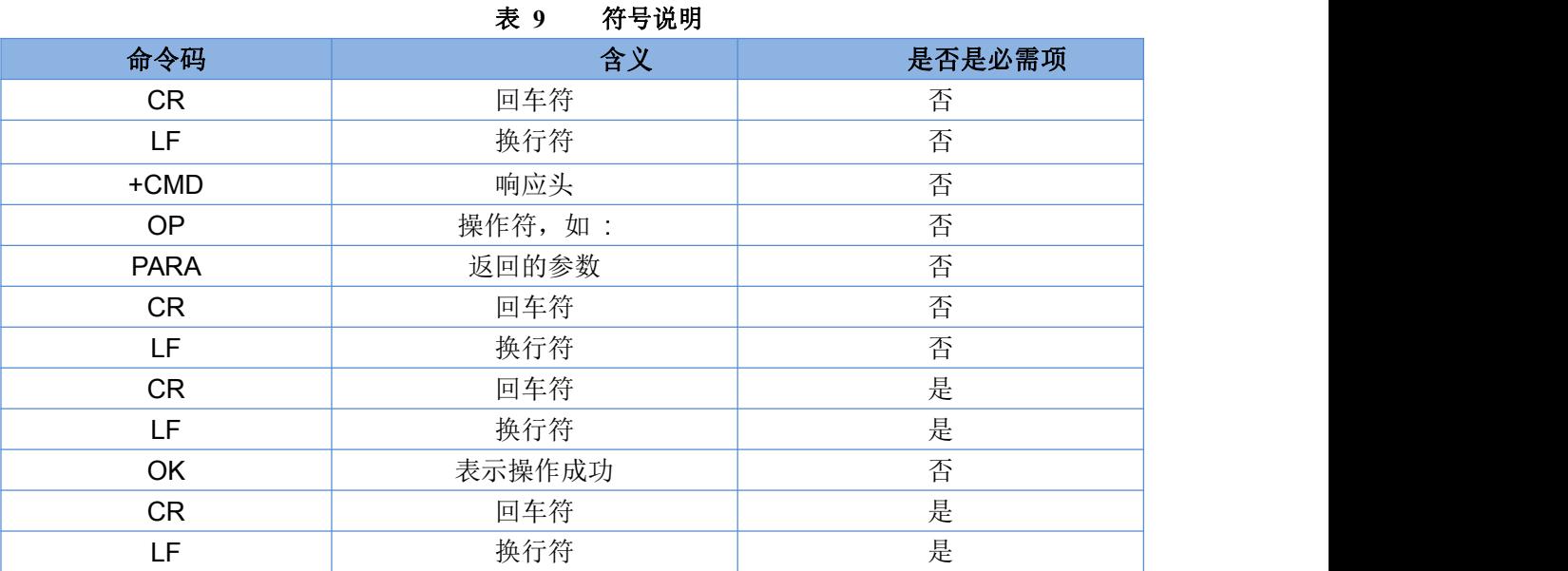

响应指令类型说明

表 **10** 符号说明

| 类型 | 指令串格式                                                                                                    | 说明      |
|----|----------------------------------------------------------------------------------------------------|---------|
|    | <cr><lf><ok><cr><lf></lf></cr></ok></lf></cr>                                                               | 返回该指令成功 |
|    | <cr><lf>&lt;+CMD:&gt;<para><cr><lf><cr><lf><ok><cr><lf></lf></cr></ok></lf></cr></lf></cr></para></lf></cr> | 返回当前参数  |

## <span id="page-30-0"></span>**3.1.6.4.** 特殊符号说明:

在 AT 指令中,等号(=)、逗号(,)、问号(?)、回车、换行都是特殊符号,所以参数中不可直接包含等 号、逗号、问号。需要对其进行转义。

转义规则: 用[]把特殊符号的十六进制编码括起来,表示输入一个十六进制编码表示的 ASCII 码。 举例: 问号(?)的十六进制编码是 0x3F, 用此转义方法转义后表示为[3F]。

常用转义字符:

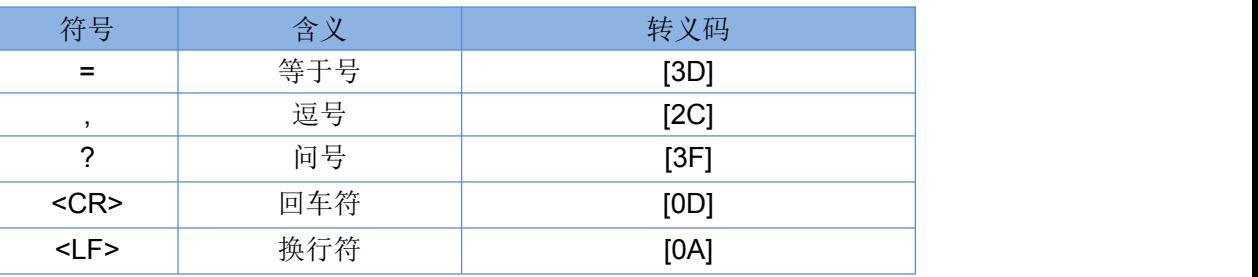

## <span id="page-30-1"></span>**3.1.7. AT** 指令集

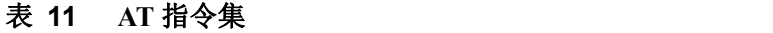

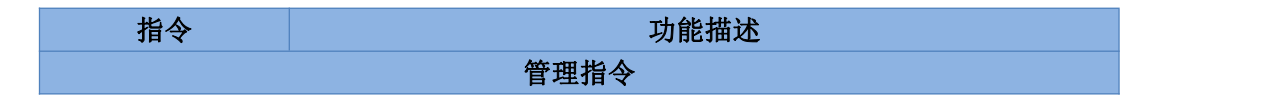

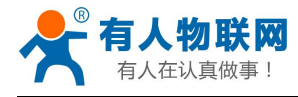

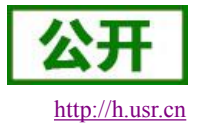

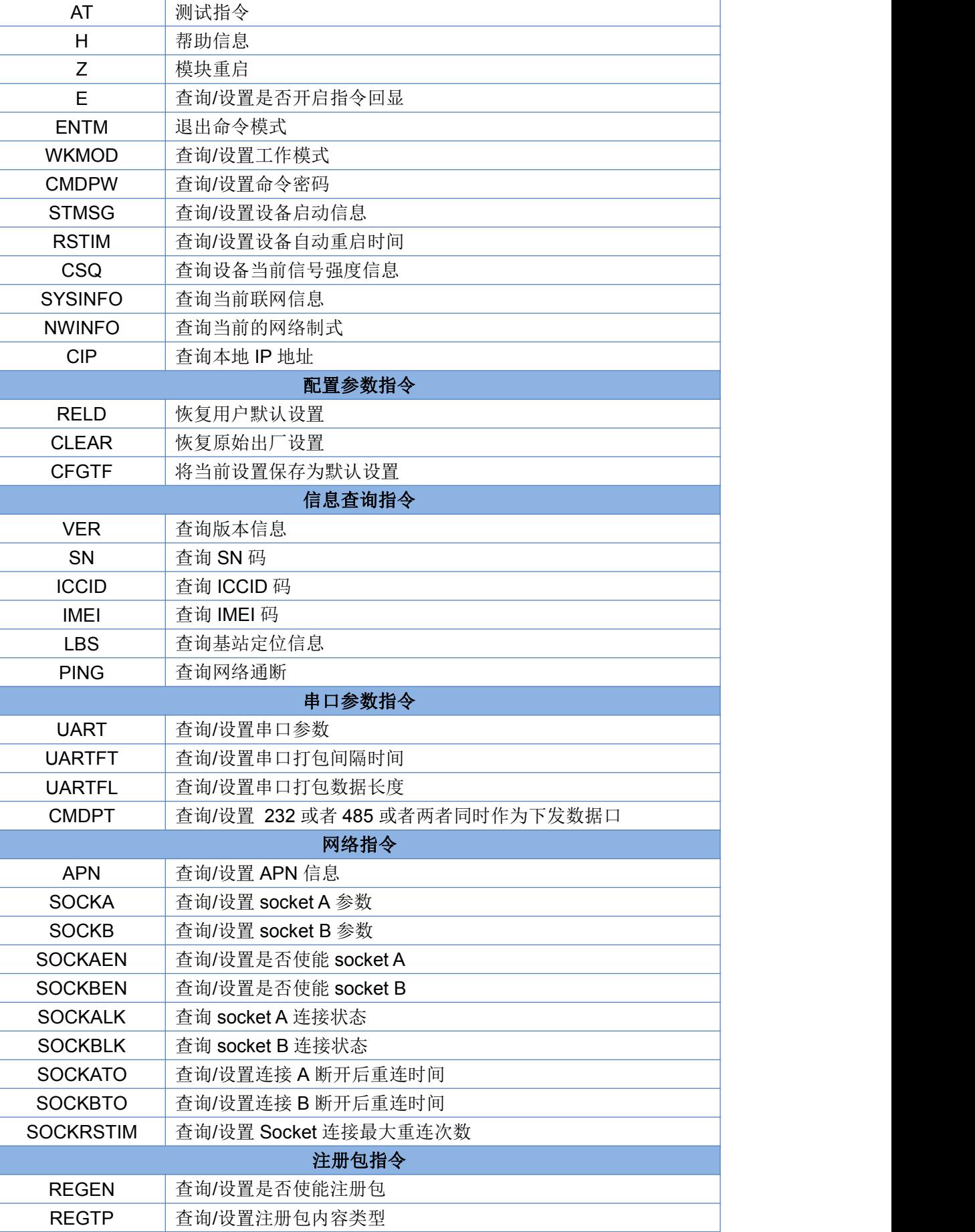

济南有人物联网技术有限公司 第 32 页 共 51 页 [www.usr.cn](http://www.usr.cn)

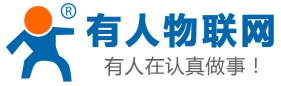

USR-G786 软件设计手册 <http://h.usr.cn>

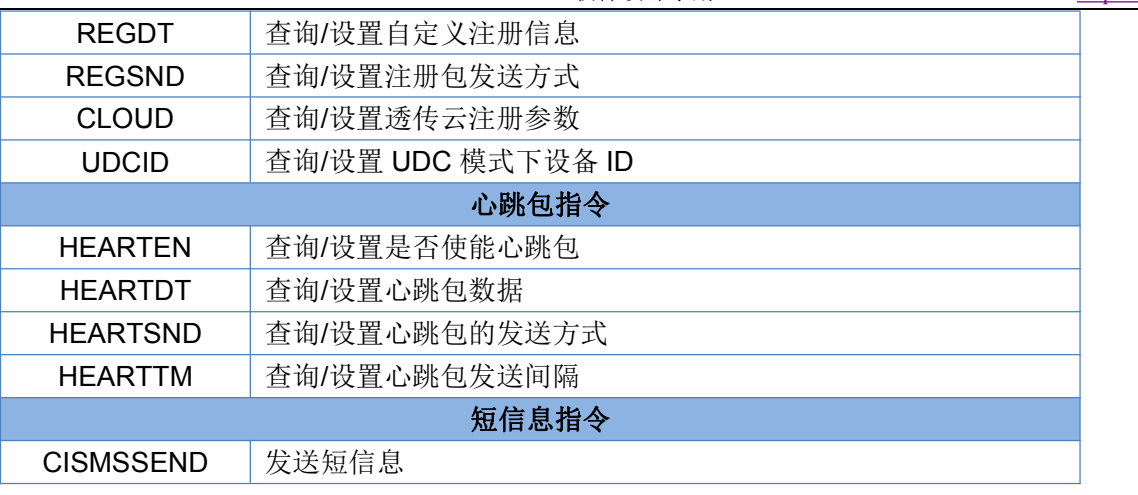

表 **12** AT 指令错误码

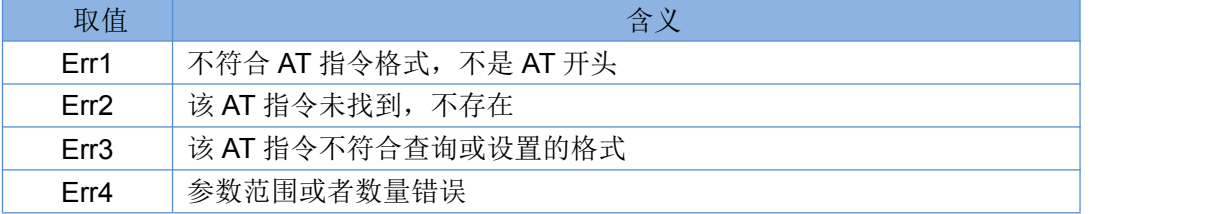

## <span id="page-32-0"></span>**3.1.7.1. AT**

- 功能:测试指令,用于测试当前设备是否处于活动状态。
- 格式:
	- ◆ 查询:

<span id="page-32-1"></span>AT{CR} {CR}{LF}OK{CR}{LF}{CR}{LF}

## **3.1.7.2. AT+H**

- 功能:帮助指令。
- 格式:
	- ◆ 查询:
		- AT+H{CR}

{CR}{LF}help message{CR}{LF}{CR}{LF}

- 参数:
	- ◆ help message: 指令帮助说明。

## <span id="page-32-2"></span>**3.1.7.3. AT+Z**

- 功能:模块重启。
- 格式:

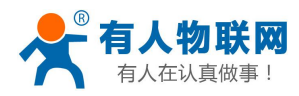

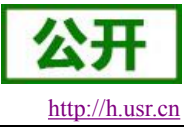

<span id="page-33-0"></span>AT+Z{CR} {CR}{LF}OK{CR}{LF}

## **3.1.7.4. AT+E**

- 功能:查询/设置设备 AT 指令的回显状态。
- 格式:
	- 查询当前参数值: AT+E{CR}或 AT+E?{CR} {CR}{LF}+E:status{CR}{LF}{CR}{LF}
	- ◆ 设置: AT+E=status{CR} {CR}{LF}OK{CR}{LF}
- 参数:
	- $\blacklozenge$  status: 回显状态, 包括:
		- ON:开启
		- OFF:关闭

默认指令回显为开启状态。

▶ 例: AT+E=ON

## <span id="page-33-1"></span>**3.1.7.5. AT+ENTM**

- 功能:设置设备返回之前的工作模式。
- 格式:
	- 执行指定功能: AT+ENTM{CR} {CR}{LF}OK{CR}{LF}

## <span id="page-33-2"></span>**3.1.7.6. AT+WKMOD**

- 功能:查询/设置设备的工作模式。
- 格式:
	- 查询当前参数值: AT+WKMOD{CR}或 AT+WKMOD?{CR} {CR}{LF}+WKMOD:mode{CR}{LF}{CR}{LF}
	- ◆ 设置: AT+WKMOD=mode{CR} {CR}{LF}OK{CR}{LF}
- 参数:
	- ◆ mode: 工作模式, 包括:
		- ◆ NET: 网络透传模式
		- UDC:UDC 协议透传模式
	- 默认为 NET 模式。

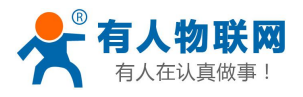

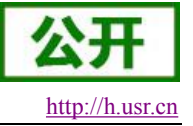

例: AT+WKMOD=NFT

#### <span id="page-34-0"></span>**3.1.7.7. AT+CMDPW**

- 功能:查询/设置命令密码。
- 格式:
	- 查询当前参数值: AT+CMDPW{CR}或 AT+CMDPW?{CR} {CR}{LF}+CMDPW:password{CR}{LF}{CR}{LF}
	- 设置: AT+CMDPW=password{CR} {CR}{LF}OK{CR}{LF}
- 参数:
	- password:命令密码,1~11 个字节的 ASCII 码,默认为 **[www.usr.cn#](http://www.usr.cn#)**。
- **▶ 例: AT+CMDPW=www.usr.cn**

#### <span id="page-34-1"></span>**3.1.7.8. AT+STMSG**

- 功能:查询/设置设备的欢迎信息。
- 格式:
	- 查询当前参数值: AT+STMSG{CR}或 AT+STMSG?{CR} {CR}{LF}+STMSG:message{CR}{LF}{CR}{LF}
	- 设置: AT+STMSG=message{CR} {CR}{LF}OK{CR}{LF}
- > 参数:
	- ◆ message: 欢迎信息, 设备上电启动后, 主动输出的信息。1~20 字节的 ASCII 码, 默认为[USR-G786]。
- **▶ 例: AT+STMSG=www.usr.cn**

#### <span id="page-34-2"></span>**3.1.7.9. AT+RSTIM**

- 功能:查询/设置设备的自动重启时间。
- 格式:
	- 查询当前参数值: AT+RSTIM{CR}或 AT+RSTIM?{CR} {CR}{LF}+RSTIM:time{CR}{LF}{CR}{LF}
	- ◆ 设置: AT+RSTIM=time{CR} {CR}{LF}OK{CR}{LF}

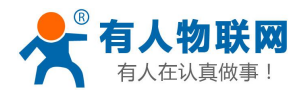

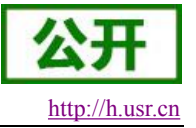

- ▶ 参数: 2008年 2018年 2019年 2019年 2019年 2019年 2019年 2019年 2019年 2019年 2019年 2019年 2019年 2019年 2019年 2019年 2019年 201
	- time: 单位秒, 可设范围为 60s~60000s, 当网络没有回复数据超过这个时间, 设备会重新启动, 默 认时间为 1800s, 参数设置为 0 时, 表示关闭此功能。
- **≽** 例: AT+RSTIM=2400

## <span id="page-35-0"></span>**3.1.7.10. AT+CSQ**

- 功能:查询设备当前信号强度信息。
- 格式:
	- 查询当前参数值:
		- AT+CSQ{CR}或 AT+CSQ?{CR}

{CR}{LF}+CSQ: rssi {CR}{LF}{CR}{LF}

- > 参数:
	- ◆ rssi: 接收信号强度指示

表 **13** 信号指示映射关系

| 取值  | 含义           |
|-----|--------------|
| 0   | 小于-140 dBm   |
| 196 | -140…-45 dBm |
| 97  | 大于或等于-44 dBm |
| 99  | 未知或不可测       |

## <span id="page-35-1"></span>**3.1.7.11. AT+SYSINFO**

- 功能:查询设备网络信息
- 格式:
	- 查询当前参数值:

AT+SYSINFO{CR}或 AT+SYSINFO?{CR}

{CR}{LF}+SYSINFO: state,srv\_domain ,roam\_status,sys\_mode,sim\_state{CR}{LF}{CR}{LF}

- 参数:
	- ◆ state: 当前网络服务状态

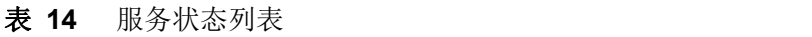

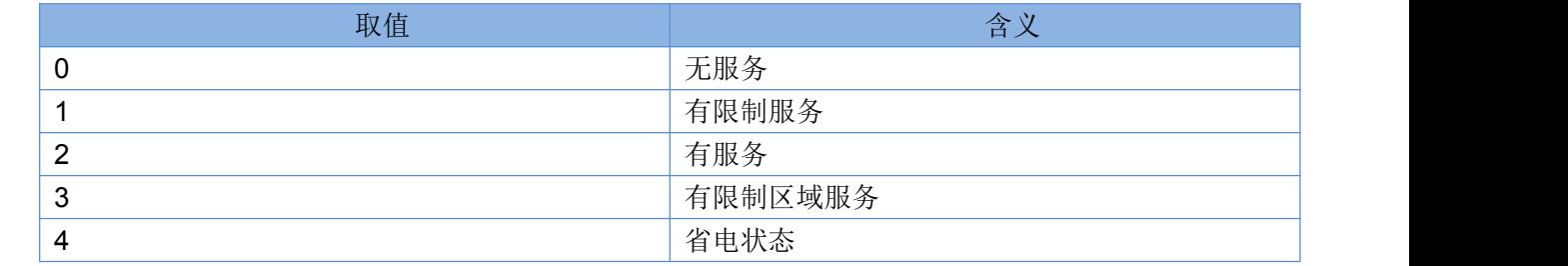

srv\_domain:业务域

## 表 **15** 业务域列表

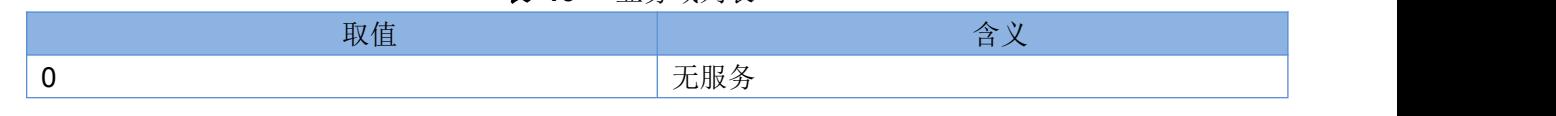

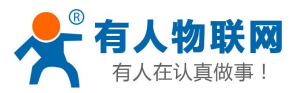

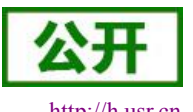

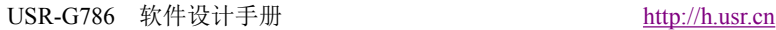

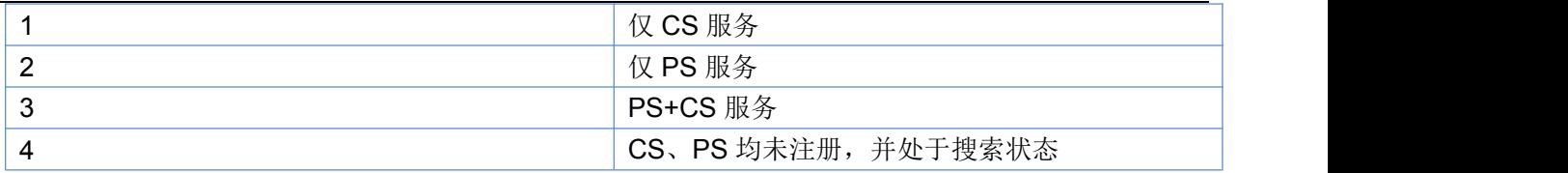

- ◆ roam\_status: 漫游状态
	- :非漫游状态
	- :漫游状态
- ◆ sys\_mode: 系统模式

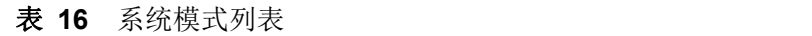

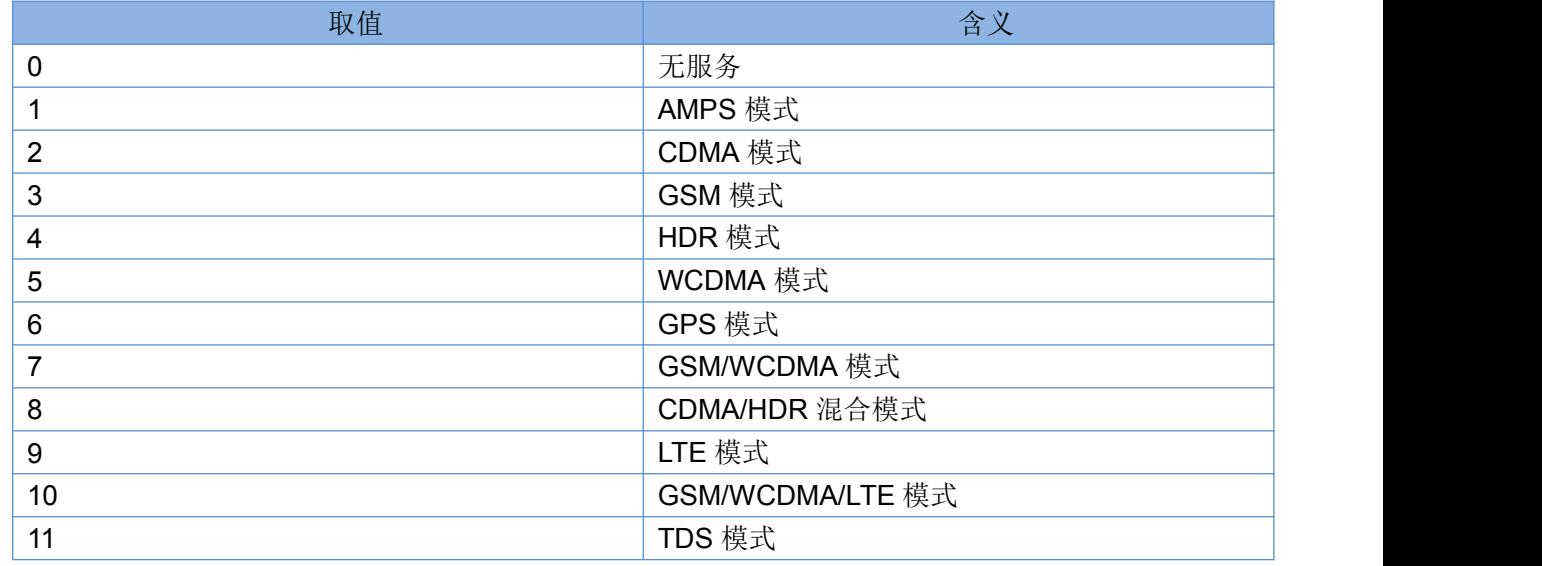

sim\_state: UIM 状态

表 **17** UIM 状态列表

| 取值  | 含义                  |
|-----|---------------------|
| 0   | UIM 卡状态无效           |
|     | UIM 卡状态有效           |
| 2   | UIM 卡状态在 CS 下无效     |
| 3   | UIM 卡状态在 PS 下无效     |
| 4   | UIM 卡状态在 PS+CS 下均无效 |
| 240 | ROMUIM 版本           |
| 255 | UIM 卡不存在            |

## <span id="page-36-0"></span>**3.1.7.12. AT+NWINFO**

- 功能:查询网络制式。
- 格式:
	- 查询网络制式:
		- AT+NWINFO{CR}或 AT+NWINFO?{CR}
		- {CR}{LF}+NWINFO:Act{CR}{LF}{CR}{LF}
- 参数:

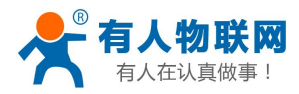

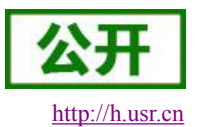

USR-G786 软件设计手册 <http://h.usr.cn>

Act: 网络制式, 包括: NONE, CDMA1X, CDMA1X AND HDR, CDMA1X AND EHRPD, HDR, HDR-EHRPD, GSM, GPRS, EDGE, WCDMA, HSDPA, HSUPA, HSPA+, TDSCDMA, TDD LTE, FDD LTE。

## <span id="page-37-0"></span>**3.1.7.13. AT+CIP**

- 功能:查询本地 IP 地址。
- 格式:
	- 查询当前参数值: AT+CIP{CR}或 AT+CIP?{CR}

 ${CR} {LF}+CIP: IP {CR} {LF} {CR} {LR}$ 

- 参数:
	- ◆ IP: 本地 IP 地址。

#### <span id="page-37-1"></span>**3.1.7.14. AT+RELD**

- 功能:恢复用户默认设置,设备会重启。
- 格式:
	- 执行指定功能: AT+RELD{CR}  ${CR}$ { $LF}$ }OK{ $CR$ }{ $LF}$ }

#### <span id="page-37-2"></span>**3.1.7.15. AT+CLEAR**

- 功能:恢复出厂设置,设备会重启。
- 格式:
	- 执行指定功能: AT+CLEAR{CR} {CR}{LF}OK{CR}{LF}

## <span id="page-37-3"></span>**3.1.7.16. AT+CFGTF**

- 功能:将设备当前的运行参数保存为默认参数。
- 格式:
	- 执行指定功能: AT+CFGTF{CR} {CR}{LF}OK{CR}{LF}

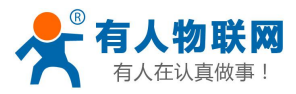

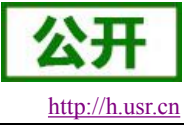

## <span id="page-38-0"></span>**3.1.7.17. AT+VER**

- 功能:查询设备的固件版本。
- 格式:
	- 查询当前参数值: AT+VER{CR}或 AT+VER?{CR} {CR}{LF}+VER:version{CR}{LF}{CR}{LF}
- 参数:
	- ◆ version: 固件版本号。

## <span id="page-38-1"></span>**3.1.7.18. AT+SN**

- 功能:查询设备的 SN 码。
- 格式:
	- 查询当前参数值: AT+SN{CR}或 AT+SN?{CR} {CR}{LF}+SN:code{CR}{LF}{CR}{LF}
- ▶ 参数:
	- ◆ code:SN 码

## <span id="page-38-2"></span>**3.1.7.19. AT+ICCID**

- > 功能: 杳询设备的 ICCID 码。
- 格式:
	- 查询当前参数值: AT+ICCID{CR}或 AT+ICCID?{CR}
		- {CR}{LF}+ICCID:code{CR}{LF}{CR}{LF}
- > 参数:
	- ◆ code: ICCID 码。

## <span id="page-38-3"></span>**3.1.7.20. AT+IMEI**

- > 功能: 查询设备的 IMEI 码。
- 格式:
	- 查询当前参数值:
		- AT+IMEI{CR}或 AT+IMEI?{CR}
		- {CR}{LF}+IMEI:code{CR}{LF}{CR}{LF}
- ▶ 参数: 2008年 2018年 2019年 2019年 2019年 2019年 2019年 2019年 2019年 2019年 2019年 2019年 2019年 2019年 2019年 2019年 2019年 201
	- code: IMEI 码。

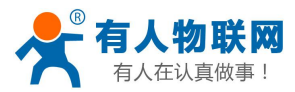

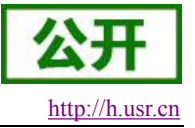

## <span id="page-39-0"></span>**3.1.7.21. AT+LBS**

- 功能:查询基站定位信息。
- 格式:
	- ◆ 查询:
		- AT+LBS{CR}

 ${CR}$ { $CF$ }+IMEI : <lac>, <cid>{ $CR$ }{LF}{ $CR$ }{LF}

- 参数:
	- ◆ <lac>: LAC 信息, 范围: 1~65535
	- ◆ <cid>: CID 信息, 范围: 2G: (1-65535) 3G/4G (1~268435455)
- ▶ 例: AT+LBS

## <span id="page-39-1"></span>**3.1.7.22. AT+PING**

- 功能:查询网络通断。
- 格式:
	- ◆ 查询:

```
AT+PING= "ip_address" {CR}
```
 ${CR}{E}$  "ip\_adress"  ${CR}{E}$  { $CR$ } { $CR$ } { $LR$ }

 ${CR}$ { $LF$ }+MPING:  $\leq$ ip\_address>, $\leq$ serrier num>, $\leq$ rtt>{ $CR$ }{LF}{CR}{LF}}

- 参数:
	- $\blacklozenge$  < ip\_address >: ip 地址
	- ◆ < serrier num >: 发送 ping 数据包的序列值
	- ◆ <rtt >: 响应时间
- ▶ 例: AT+PING="www.baidu.com"

## <span id="page-39-2"></span>**3.1.7.23. AT+UART**

- 功能:查询/设置串口参数。
- 格式:
	- AT+UART{CR}或 AT+UART?{CR}
	- {CR}{LF}+UART1:baud,data bit,stop bit,parity {CR}{LF}{CR}{LF}
	- ◆ 设置:

AT+UART=baud,data bit,stop bit,parity {CR}

- {CR}{LF}OK{CR}{LF}
- ▶ 参数:

 baud:波特率:2400,4800,9600, 14400,19200, 28800, 33600,38400,57600,115200,230400,460800 默认波特率为 115200

- ◆ data bit: 数据位, 包括:
	- 8:8 位数据
- **stop bit:** 停止位, 包括:

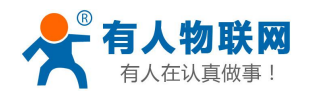

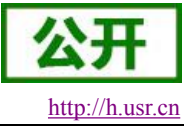

- 1:1 位数据
- 2:2 位数据 默认停止位为 1
- parity: 校验方式, 包括:
	- ◆ NONE: 无校验
	- ODD:奇校验
	- EVEN:偶校验
		- 默认校验方式为 NONE
- **▶ 例: AT+UART=115200,8,1,NONE**

## <span id="page-40-0"></span>**3.1.7.24. AT+UARTFT**

- 功能:查询/设置串口打包间隔时间。
- 格式:

AT+UARTFT{CR}或 AT+UARTFT?{CR}

{CR}{LF}+UARTFT:time{CR}{LF}{CR}{LF}

- ◆ 设置: AT+UARTFT=time{CR} {CR}{LF}OK{CR}{LF}
- 参数:
	- ◆ time: 打包间隔时间, 范围是 300~60000ms, 默认为 300ms。
- ▶ 例: AT+UARTFT=300

## <span id="page-40-1"></span>**3.1.7.25. AT+UARTFL**

- 功能:查询/设置串口打包长度。
- 格式:

AT+UARTFL{CR}或 AT+UARTFL?{CR} {CR}{LF}+UARTFL:length{CR}{LF}{CR}{LF}

- ◆ 设置: AT+UARTFL=length{CR}
	- {CR}{LF}OK{CR}{LF}
- > 参数:
	- **◆ length: 打包长度, 范围是 1~1000 字节, 默认为 1000 字节。**
- $\triangleright$  例: AT+UARTFL =1000

## <span id="page-40-2"></span>**3.1.7.26. AT+CMDPT**

- 功能:查询/设置通讯数据串口输出口。
- 格式:

AT+CMDPT{CR}或 AT+CMDPT?{CR} {CR}{LF}+CMDPT:port{CR}{LF}{CR}{LF}

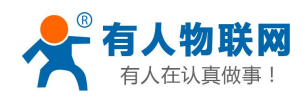

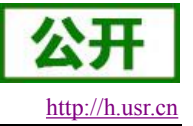

- ◆ 设置:  $\triangleright$ AT+CMDPT=port{CR} {CR}{LF}OK{CR}{LF}
- ▶ 参数: 2008年 2018年 2019年 2019年 2019年 2019年 2019年 2019年 2019年 2019年 2019年 2019年 2019年 2019年 2019年 2019年 2019年 201
	- ◆ port: 串口名, RS232 或者 RS485 或者 RSALL, 默认为 RSALL。
- ▶ 例: AT+CMDPT=RS232

## <span id="page-41-0"></span>**3.1.7.27. AT+APN**

- 功能:查询/设置 APN 码。
- 格式:
	- 查询当前参数值:
		- AT+APN{CR}或 AT+APN?{CR}
		- {CR}{LF}+APN:code,user\_name,password,auth{CR}{LF}{CR}{LF}
	- ◆ 设置: AT+APN=code,user\_name,password,auth{CR} {CR}{LF}OK{CR}{LF}
- 参数:
	- ◆ code: APN, 默认为 AUTO, 最大长度 50
	- ◆ user name: 用户名, 默认为空, 最大长度 64
	- ◆ password: 密码, 默认为空, 最大长度 127
	- ◆ auth: 鉴权方式, 0: None, 1: PAP, 2: CHAP, 3: PAP+CHAP, 默认为 0。
- ▶ 例: AT+APN=4gnet,admin,admin,1

## <span id="page-41-1"></span>**3.1.7.28. AT+SOCKA**

- > 功能: 杳询/设置 socket A 的参数。
- 格式:
	- 查询当前参数值:
		- AT+SOCKA{CR}或 AT+SOCKA?{CR}
		- {CR}{LF}+SOCKA:protocol,address,port{CR}{LF}{CR}{LF}
	- ◆ 设置: AT+SOCKA=protocol,address,port{CR} {CR}{LF}OK{CR}{LF}
- 参数:
	- ◆ protocol: 连接方式, 包括:
		- $\div$  TCPS: TCP Server
		- $\div$  TCPC: TCP Client
		- $\lozenge$  UDPC: UDP Client 默认连接方式为 TCPC。
	- address: 服务器地址, 此地址可以域名或 IP, 默认为 test.usr.cn, 在 TCPS 下无效, 可以设置任意

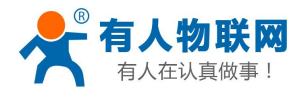

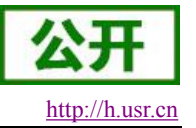

的域名或者 IP,不允许设置空。

- ◆ port: 服务器端口, 范围 1~65535, 默认为 2317, 在 TCPS 模式下为本地端口。
- ▶ 例: AT+SOCKA=TCPC,test.usr.cn,8899

## <span id="page-42-0"></span>**3.1.7.29. AT+SOCKB**

- > 功能: 查询/设置 socket B 的参数。
- 格式:
	- 查询当前参数值: AT+SOCKB{CR}或 AT+SOCKB?{CR} {CR}{LF}+SOCKB:protocol,address,port{CR}{LF}{CR}{LF}
	- ◆ 设置: AT+SOCKB=protocol,address,port{CR} {CR}{LF}OK{CR}{LF}
- 参数:
	- ◆ protocol: 通信协议, 包括:
		- $\lozenge$  TCPC: TCP Client
		- $\lozenge$  UDPC: UDP Client 默认为 TCPC。
	- ◆ address: 服务器地址, 此地址可以域名或 IP, 最大支持 100 个字节, 默认为 test.usr.cn。
	- **▶ port: 服务器端口,范围 1~65535, 默认为 2317。**
- ▶ 例: AT+SOCKB=TCPC,test.usr.cn,2317

## <span id="page-42-1"></span>**3.1.7.30. AT+SOCKAEN**

- > 功能: 查询/设置是否使能 socket A。
- 格式:
	- 查询当前参数值: AT+SOCKAEN{CR}或 AT+SOCKAEN?{CR} {CR}{LF}+SOCKAEN:status{CR}{LF}{CR}{LF}
	- ◆ 设置: AT+SOCKAEN=status{CR}
		- {CR}{LF}OK{CR}{LF}
- > 参数:
	- status: socket A 功能使能状态, 包括:
		- ON:使能
		- OFF:禁止

## <span id="page-42-2"></span>**3.1.7.31. AT+SOCKBEN**

- > 功能: 查询/设置是否使能 socket B。
- 格式:

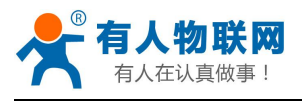

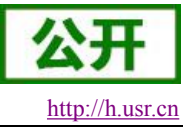

- 查询当前参数值: AT+SOCKBEN{CR}或 AT+SOCKBEN?{CR} {CR}{LF}+SOCKBEN:status{CR}{LF}{CR}{LF}
- 设置: AT+SOCKBEN=status{CR} {CR}{LF}OK{CR}{LF}
- 参数:
	- status: socket B 功能使能状态, 包括:
		- ON:使能
		- OFF:禁止

## <span id="page-43-0"></span>**3.1.7.32. AT+SOCKALK**

- > 功能: 查询 socket A 是否已建立连接。
- 格式:
	- 查询当前参数值: AT+SOCKALK{CR}或 AT+SOCKALK?{CR} {CR}{LF}+SOCKALK:status{CR}{LF}{CR}{LF}
- 参数:
	- ◆ status: socket A 连接状态, 包括:
		- ON:已连接
		- OFF:未连接

## <span id="page-43-1"></span>**3.1.7.33. AT+SOCKBLK**

- > 功能: 杳询 socket B 是否已建立连接。
- 格式:
	- 查询当前参数值:

AT+SOCKBLK{CR}或 AT+SOCKBLK?{CR}

{CR}{LF}+SOCKBLK:status{CR}{LF}{CR}{LF}

- ▶ 参数:
	- ◆ status: socket B 连接状态, 包括:
		- ON:已连接
		- OFF:未连接

## <span id="page-43-2"></span>**3.1.7.34. AT+SOCKATO**

- > 功能: 查询/设置 socket A 超时重连时间。
- 格式:
	- 查询当前参数值: AT+SOCKATO{CR}或 AT+SOCKATO?{CR} {CR}{LF}+SOCKATO:time{CR}{LF}{CR}{LF}

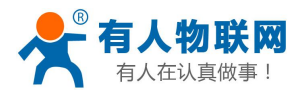

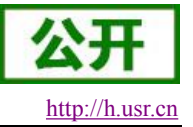

- ▶ 参数: 2008年 2018年 2019年 2019年 2019年 2019年 2019年 2019年 2019年 2019年 2019年 2019年 2019年 2019年 2019年 2019年 2019年 201
	- ◆ time: socket A 超时重连时间, 可设置范围是 1~100s, 默认为 5s。
- ▶ 例: AT+SOCKATO=10

## <span id="page-44-0"></span>**3.1.7.35. AT+SOCKBTO**

- > 功能: 查询/设置 socket B 超时重连时间。
- 格式:
	- 查询当前参数值: AT+SOCKBTO{CR}或 AT+SOCKBTO?{CR} {CR}{LF}+SOCKBTO:time{CR}{LF}{CR}{LF}
- 参数:
	- time: socket B 超时重连时间, 可设置范围是 1~100s, 默认为 5s。

#### <span id="page-44-1"></span>**3.1.7.36. AT+SOCKRSTIM**

- > 功能: 查询/设置 Socket 连接失败后最大重连次数, 超过最大次数后设备会重启。
- 格式:
	- 查询当前参数值: AT+SOCKRSTIM{CR}或 AT+ SOCKRSTIM?{CR} {CR}{LF}+ SOCKRSTIM:num{CR}{LF}{CR}{LF}
- > 参数:
	- **◆ num**: 最大重连次数, 可设置范围是 10~600 次, 默认为 60 次。

## <span id="page-44-2"></span>**3.1.7.37. AT+REGEN**

- 功能:查询/设置是否使能注册包功能。
- 格式:
	- 查询当前参数值: AT+REGEN{CR}或 AT+REGEN?{CR} {CR}{LF}+REGEN:status{CR}{LF}{CR}{LF}
	- ◆ 设置: AT+REGEN=status{CR} {CR}{LF}OK{CR}{LF}
- > 参数:
	- ◆ status: 注册包功能使能状态, 包括:
		- **◆ ON: 开启**
		- OFF:关闭

默认为 OFF。

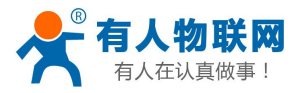

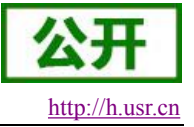

## <span id="page-45-0"></span>**3.1.7.38. AT+REGTP**

- 功能:查询/设置注册包的内容类型。
- 格式:
	- 查询当前参数值: AT+REGTP{CR}或 AT+REGTP?{CR} {CR}{LF}+REGTP:type{CR}{LF}{CR}{LF}
	- ◆ 设置: AT+REGTP=type{CR} {CR}{LF}OK{CR}{LF}
- ▶ 参数: 2008年 2018年 2019年 2019年 2019年 2019年 2019年 2019年 2019年 2019年 2019年 2019年 2019年 2019年 2019年 2019年 2019年 201
	- type: 注册数据类型, 包括:
		- $\lozenge$  ICCID: ICCID 码
		- $\Leftrightarrow$  IMEI: IMEI 码
		- CLOUD:透传云功能
		- USER:用户自定义

默认为 USER。

 $\triangleright$   $\emptyset$ . AT+RFGTP =ICCID

## <span id="page-45-1"></span>**3.1.7.39. AT+REGDT**

- 功能:查询/设置自定义注册包数据。
- 格式:
	- 查询当前参数值: AT+REGDT{CR}或 AT+REGDT?{CR} {CR}{LF}+REGDT:data{CR}{LF}{CR}{LF}
	- ◆ 设置: AT+REGDT=data{CR} {CR}{LF}OK{CR}{LF}
- ▶ 参数: 2008年 2018年 2019年 2019年 2019年 2019年 2019年 2019年 2019年 2019年 2019年 2019年 2019年 2019年 2019年 2019年 2019年 201
	- ◆ data: 用户自定义注册包数据,十六进制字符串格式, 最大长度 160 字节, 2~160 偶数个字节,默认为 7777772E7573722E636E。例如:参数值为 7777772E7573722E636E,如果用 ASCII 码表示则为 [www.usr.cn](http://www.usr.cn)

<span id="page-45-2"></span>注:最大长度 160 字节指的是 ASCII 码转换成十六进制字符串后的字节数。

**▶ 例: AT+REGDT =7777772E7573722E636E** 

## **3.1.7.40. AT+REGSND**

- > 功能: 查询/设置注册包的发送方式。
- 格式:
	- 查询当前参数值:

AT+REGSND{CR}或 AT+REGSND?{CR} {CR}{LF}+REGSND:type{CR}{LF}{CR}{LF}

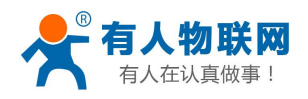

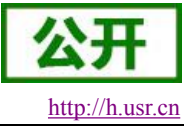

- ◆ 设置:  $\triangleright$ AT+REGSND=type{CR} {CR}{LF}OK{CR}{LF}
- ▶ 参数: 2008年 2018年 2019年 2019年 2019年 2019年 2019年 2019年 2019年 2019年 2019年 2019年 2019年 2019年 2019年 2019年 2019年 201
	- ◆ type: 发送方式, 包括:
		- LINK:建立连接时发送
		- DATA:注册包数据作为每包数据的开头
	- 默认为 LINK。
- **▶ 例: AT+REGSND =DATA**

## <span id="page-46-0"></span>**3.1.7.41. AT+CLOUD**

- 功能:查询/设置有人透传云功能的注册参数。
- 格式:
	- 查询当前参数值: AT+CLOUD{CR}或 AT+CLOUD?{CR} {CR}{LF}+CLOUD:id,password{CR}{LF}{CR}{LF}
	- ◆ 设置: AT+CLOUD=id,password{CR} {CR}{LF}OK{CR}{LF}
- 参数:
	- ◆ id: 有人透传云功能的注册 ID, 长度是 20 个字节, 默认为空。
	- ◆ password: 有人透传云功能的通信密码, 长度是 8 个字节, 默认为空。
- 例: AT+CLOUD =12345678901234567890,12345678

## <span id="page-46-1"></span>**3.1.7.42. AT+UDCID**

- > 功能: 查询/设置 UDC 模式设备 ID。
- 格式:
	- 查询当前参数值: AT+UDCID{CR}或 AT+UDCID?{CR} {CR}{LF}+UDCID:id{CR}{LF}{CR}{LF}
	- ◆ 设置: AT+UDCID=id {CR} {CR}{LF}OK{CR}{LF}
- ▶ 参数:
	- ◆ id: UDC 模式下设备的识别 ID, 最大长度 11 位, 默认为 12345678901。
- **≽** 例: AT+UDCID=12345678901

## <span id="page-46-2"></span>**3.1.7.43. AT+HEARTEN**

功能:查询/设置是否使能心跳包功能。

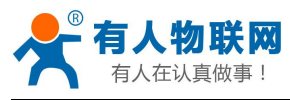

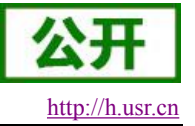

- 格式:
	- 查询当前参数值: AT+HEARTEN{CR}或 AT+HEARTEN?{CR} {CR}{LF}+HEARTEN:status{CR}{LF}{CR}{LF}
	- ◆ 设置: AT+HEARTEN=status{CR} {CR}{LF}OK{CR}{LF}
- ▶ 参数:
	- status:心跳包功能使能状态,包括:
		- ON:开启
		- OFF:关闭

<span id="page-47-0"></span>默认为 ON。

## **3.1.7.44. AT+HEARTDT**

- 功能:查询/设置心跳包数据。
- 格式:
	- 查询当前参数值: AT+HEARTDT{CR}或 AT+HEARTDT?{CR} {CR}{LF}+HEARTDT:data{CR}{LF}{CR}{LF}
	- 设置: AT+HEARTDT=data{CR} {CR}{LF}OK{CR}{LF}
- 参数:
- data:用户自定义注册包数据,十六进制字符串格式,最大长度 160 字节,2~160 偶数个字节,默认为 7777772E7573722E636E。例如: 参数值为 7777772E7573722E636E, 如果用 ASCII 码表示则为 [www.usr.cn](http://www.usr.cn)

注:最大长度 160 字节指的是 ASCII 码转换成十六进制字符串后的字节数。

**▶ 例: AT+HEARTDT =7777772E7573722E636E** 

## <span id="page-47-1"></span>**3.1.7.45. AT+HEARTSND**

- 功能:查询/设置心跳包的发送方式。
- 格式:
	- 查询当前参数值: AT+HEARTSND{CR}或 AT+HEARTSND?{CR} {CR}{LF}+HEARTSND:type{CR}{LF}{CR}{LF}
	- ◆ 设置: AT+HEARTSND=type{CR} {CR}{LF}OK{CR}{LF}
- 参数:
	- ◆ type: 发送方式, 包括:
		- ◆ COM: 向串口端发送心跳包

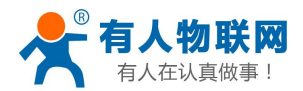

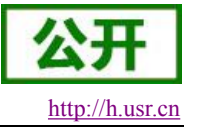

◆ NET: 向网络端发送心跳包

默认为 NET。

**▷ 例: AT+HEARTSND =COM** 

## <span id="page-48-0"></span>**3.1.7.46. AT+HEARTTM**

- 功能:查询/设置心跳包的发送间隔时间。
- 格式:
	- 查询当前参数值: AT+HEARTTM{CR}或 AT+HEARTTM?{CR} {CR}{LF}+HEARTTM:time{CR}{LF}{CR}{LF}
	- ◆ 设置: AT+HEARTTM=time{CR} {CR}{LF}OK{CR}{LF}
- > 参数:
	- ◆ time: 送间隔时间, 可设置范围是 1~6000s, 默认为 30s。
- $\triangleright$  例: AT+HEARTTM=60

#### <span id="page-48-1"></span>**3.1.7.47. AT+CISMSSEND**

- 功能:发送短信息。
- 格式:
	- 设置:
		- AT+CISMSSEND=number,type,data{CR}
		- {CR}{LF}OK{CR}{LF}
- 参数:
	- ◆ number: 短信息的目标电话号码注意加国际号码例如 86188888888888
	- ◆ type: 0: 7Bits 编码格式, 1: UCS2 编码格式。
	- ◆ data: 短信息的内容,支持中文, 最大一次能发送 70 个字符。
- **▶ 例: AT+CISMSSEND=8618888888888,1,你好啊**

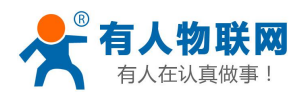

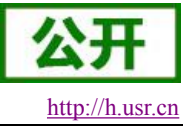

## <span id="page-49-0"></span>**4.** 联系方式

- 公 司:济南有人物联网技术有限公司
- 地 址:山东省济南市高新区新泺大街 1166 号奥盛大厦 1号楼 11 层
- 网 址:**<http://www.usr.cn>**
- 客户支持中心:**<http://h.usr.cn>**
- 邮 箱: sales@usr.cn
- 电 话:4000-255-652 或者 0531-88826739

有人定位:万物互联使能者 工业物联网通信专家

有人愿景:成为工业物联网领域的生态型企业

产品理念:连接价值 价值连接

价值观:天道酬勤 厚德载物 共同成长

产品理念:简单 可靠 价格合理

企业文化:联网的事情找有人

## <span id="page-49-1"></span>**5.** 免责声明

本文档提供有关 USR-G786 系列产品的信息,本文档未授予任何知识产权的许可,并未以明示或暗示,或 以禁止发言或其它方式授予任何知识产权许可。除在其产品的销售条款和条件声明的责任之外, 我公司概不承 担任何其它责任。并且,我公司对本产品的销售和/或使用不作任何明示或暗示的担保,包括对产品的特定用途 适用性,适销性或对任何专利权,版权或其它知识产权的侵权责任等均不作担保。本公司可能随时对产品规格 及产品描述做出修改,恕不另行通知。

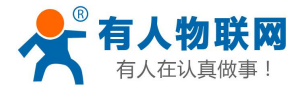

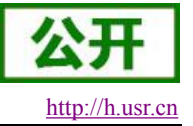

## <span id="page-50-0"></span>**6.** 更新历史

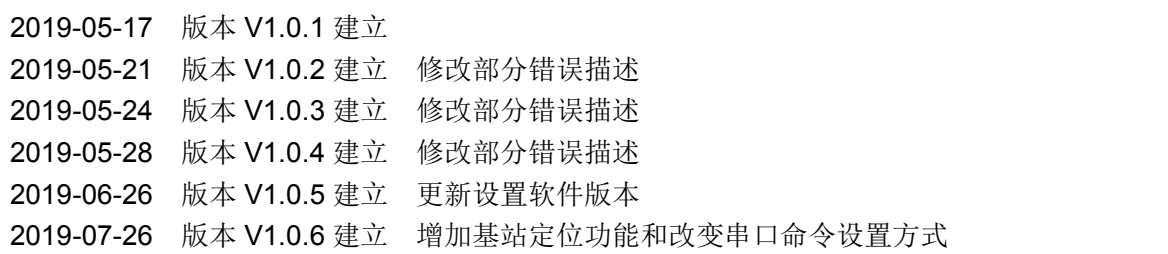